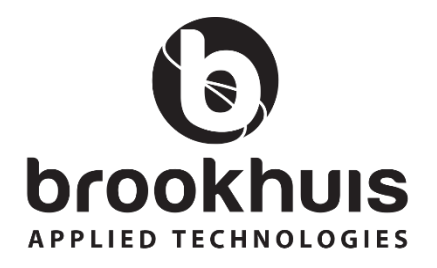

#### **FMD6 Feuchtemessgerät**

**Gebrauchsanleitung Version 6.05**

MOISTURE METERS FEUCHTEMESSGERÄTE HUMIDIMÈTRES MEDIDORES DE HUMEDAD MEDIDORES DE HUMIDADE ALAT MENGUKUR KADAR AIR PENGUKUR KADAR AIR FUKTKVOTSMÄTARE KOSTEUSMITTARIT **VOCHTMETERS** 

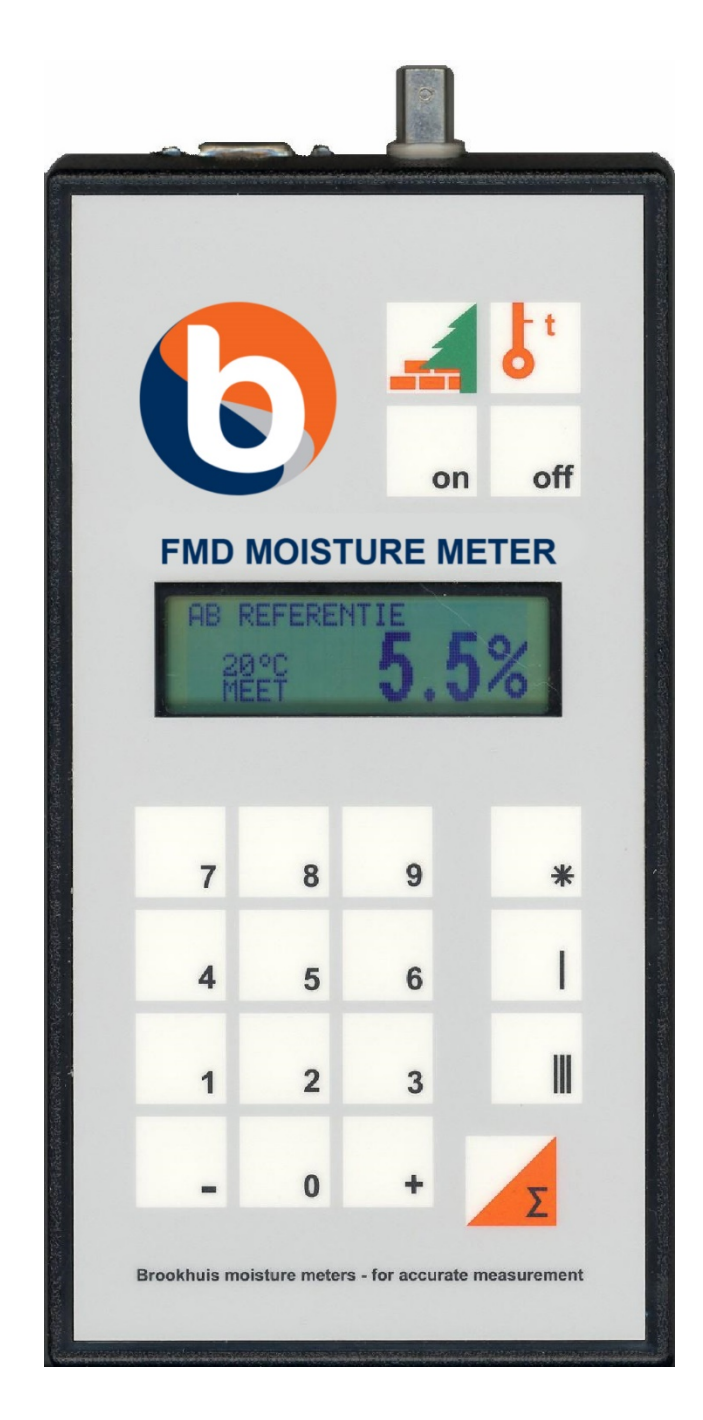

## **Vorwort**

Wir freuen uns, dass Sie sich für das mikroprozessorgesteuerte FMD6 Feuchtemessgerät entschieden haben. Mit diesem Gerät verfügen Sie über ein Qualitätsprodukt aus den Niederlanden, mit dem sich der Feuchtegehalt von Holz und Baustoffen feststellen lässt. Diese Gebrauchsanleitung enthält wichtige Hinweise für Betrieb und Handhabung des FMD6 Feuchtemessgeräts. Bitte heben Sie diese Anleitung sorgfältig auf.

Enschede, 22. Mai 2015

## **Wichtiger Hinweis**

Die in dieser Gebrauchsanleitung enthaltenen Angaben können ohne vorherige Bekanntgabe geändert werden.

DIE BROOKHUIS APPLIED TECHNOLOGIES B.V. HAFTET NICHT FÜR TECHNISCHE FEHLER, DRUCKFEHLER ODER AUSLASSUNGEN IN DIESER VERÖFFENTLICHUNG; DARÜBER HINAUS HAFTET DIE BROOKHUIS APPLIED TECHNOLOGIES B.V. GRUNDSÄTZLICH NICHT FÜR NEBENSCHÄDEN ODER SCHÄDEN, DIE DURCH DIE - EVENTUELL UNSACHGEMÄSSE – BEREITSTELLUNG DIESES MATERIALS VERURSACHT WERDEN.

Die in dieser Betriebsanleitung enthaltenen Angaben sind urheberrechtlich geschützt. Die Betriebsanleitung darf ohne die vorherige schriftliche Zustimmung der Brookhuis Applied Technologies B.V. weder ganz noch teilweise kopiert oder auf andere Weise vervielfältigt werden.

© 2015 Brookhuis Applied Technologies B.V. Alle Rechte vorbehalten. Gedruckt in den Niederlanden.

# Inhoudsopgave

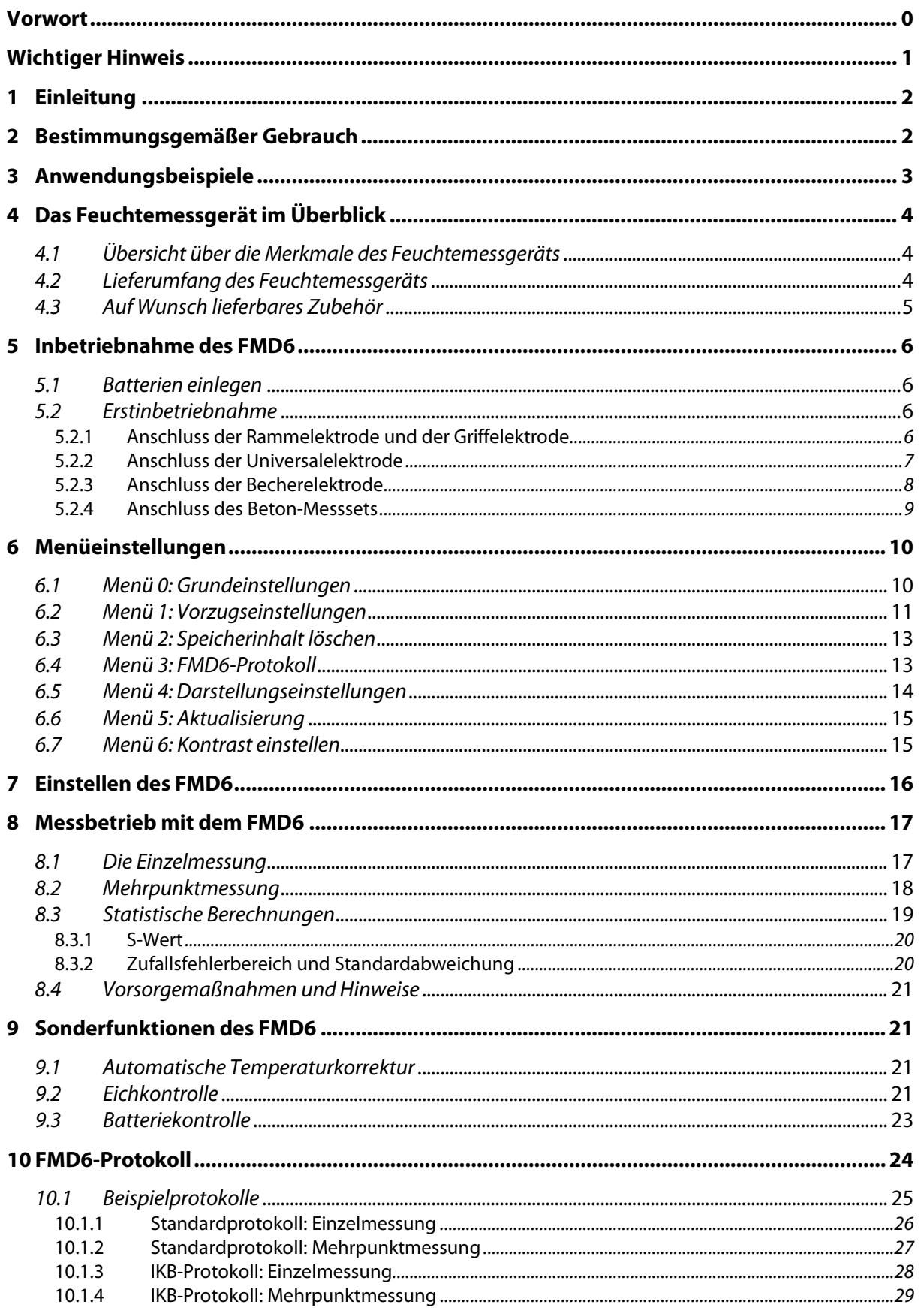

<sup>@2015</sup> Brookhuis Applied Technologies BV, PO Box 11, 7500 AA, Enschede, the Netherlands. Telephone +31(0)53 480 3636, Fax +31(0)53 430 3646, info@brookhuis.com, www.brookhuis.com, 6.05 Produktänderungen vorbehalten.

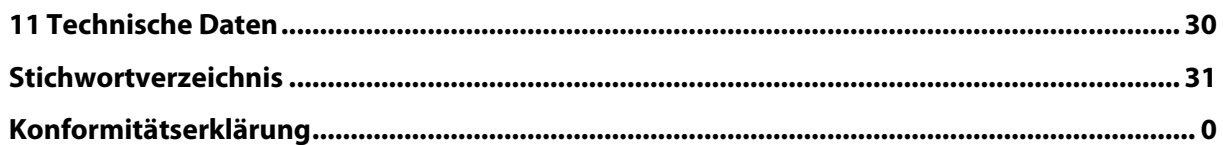

# **1 Einleitung**

In dieser Gebrauchsanleitung werden Bedienung und Betrieb des FMD6 Feuchtemessgeräts beschrieben.

In der Anleitung werden verschiedene Symbole verwendet, die folgende Bedeutung haben:

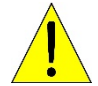

Mit diesem Symbol sind Sicherheitsvorschriften oder Hinweise zur leichteren Benutzung des Messgeräts gekennzeichnet.

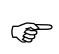

Dieses Symbol weist auf einen von dem Benutzer durchzuführenden Vorgang hin.

## **2 Bestimmungsgemäßer Gebrauch**

- $\Lambda$  Das Gerät ist nur für die Feuchtemessung an nicht beweglichen Werkstoffen vorgesehen.
- $\Lambda$  Das Gerät ist für die Bestimmung des Feuchtigkeitsgehalts fester Werkstoffe vorgesehen.

 $\mathbb{A}$  Falls das Gerät für Holzfeuchtemessungen eingesetzt wird und dabei die Rammelektrode benutzt wird, gilt Folgendes:

- Während des Gebrauchs und danach ist auf eine vorsichtige Handhabung des Messgeräts zu achten, da die Messspitzen der Elektrode scharf sind.
- Zur Vermeidung von Unfällen muss die Messelektrode nach Gebrauch immer in den Gerätekoffer zurückgelegt werden.
- $\Lambda$  Der Betrieb des Geräts in der Nähe starker magnetischer, elektromagnetischer und elektrostatischer Felder soll vermieden werden.
- $\Lambda$  Das Messgerät darf nur mit einem trockenen Tuch gereinigt werden.
- $\Lambda$  Nach Gebrauch muss das Messgerät in einem trockenen Raum untergebracht werden.
- Es dürfen nur Ersatzteile von Brookhuis verwendet werden.

# **3 Anwendungsbeispiele**

Der FMD6 eignet sich für verschiedene Anwendungen. In der unten stehenden Tabelle sind einige der Anwendungsmöglichkeiten aufgeführt.

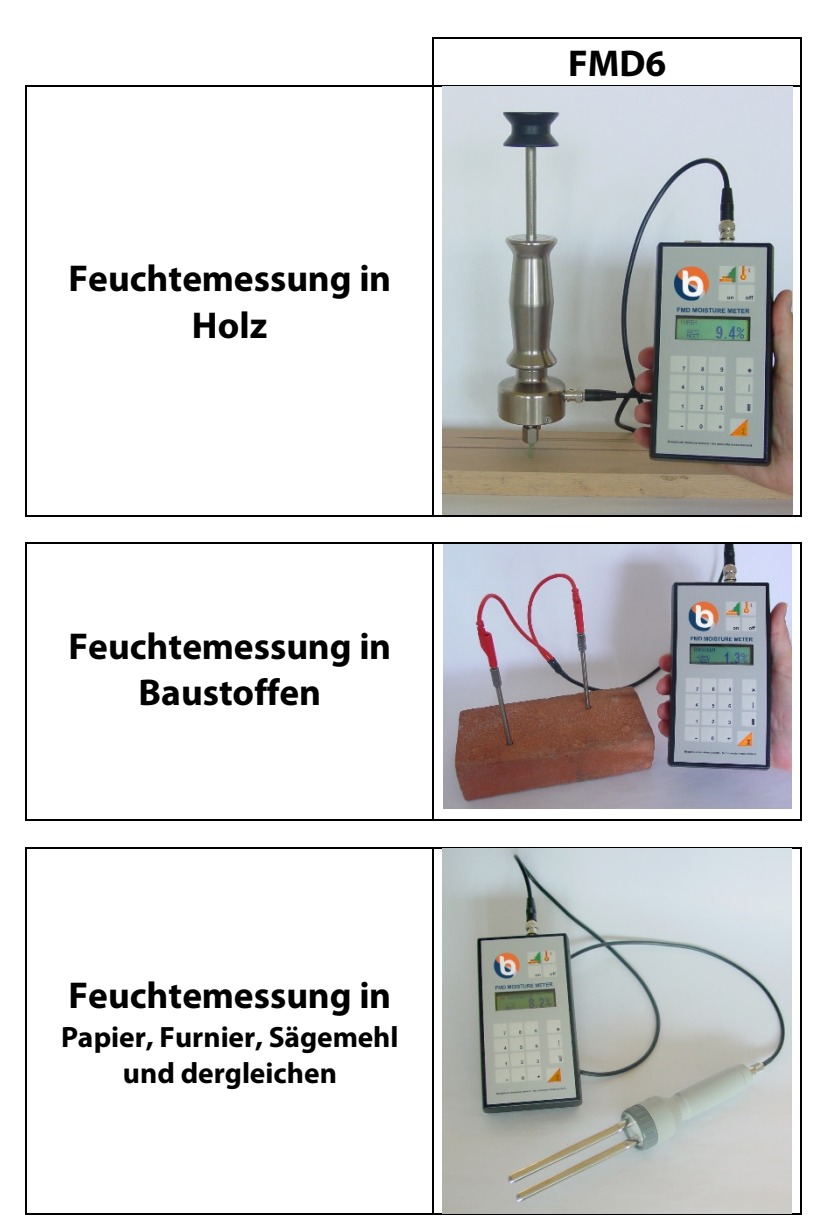

# **4 Das Feuchtemessgerät im Überblick**

In diesem Kapitel werden die einzelnen Teile des FMD6 sowie das dafür erhältliche Sonderzubehör beschrieben.

### *4.1 Übersicht über die Merkmale des Feuchtemessgeräts*

In Abbildun[gAbbildung](#page-7-0) 4-1 sind die Bezeichnungen der Einzelteile des FMD6 aufgeführt.

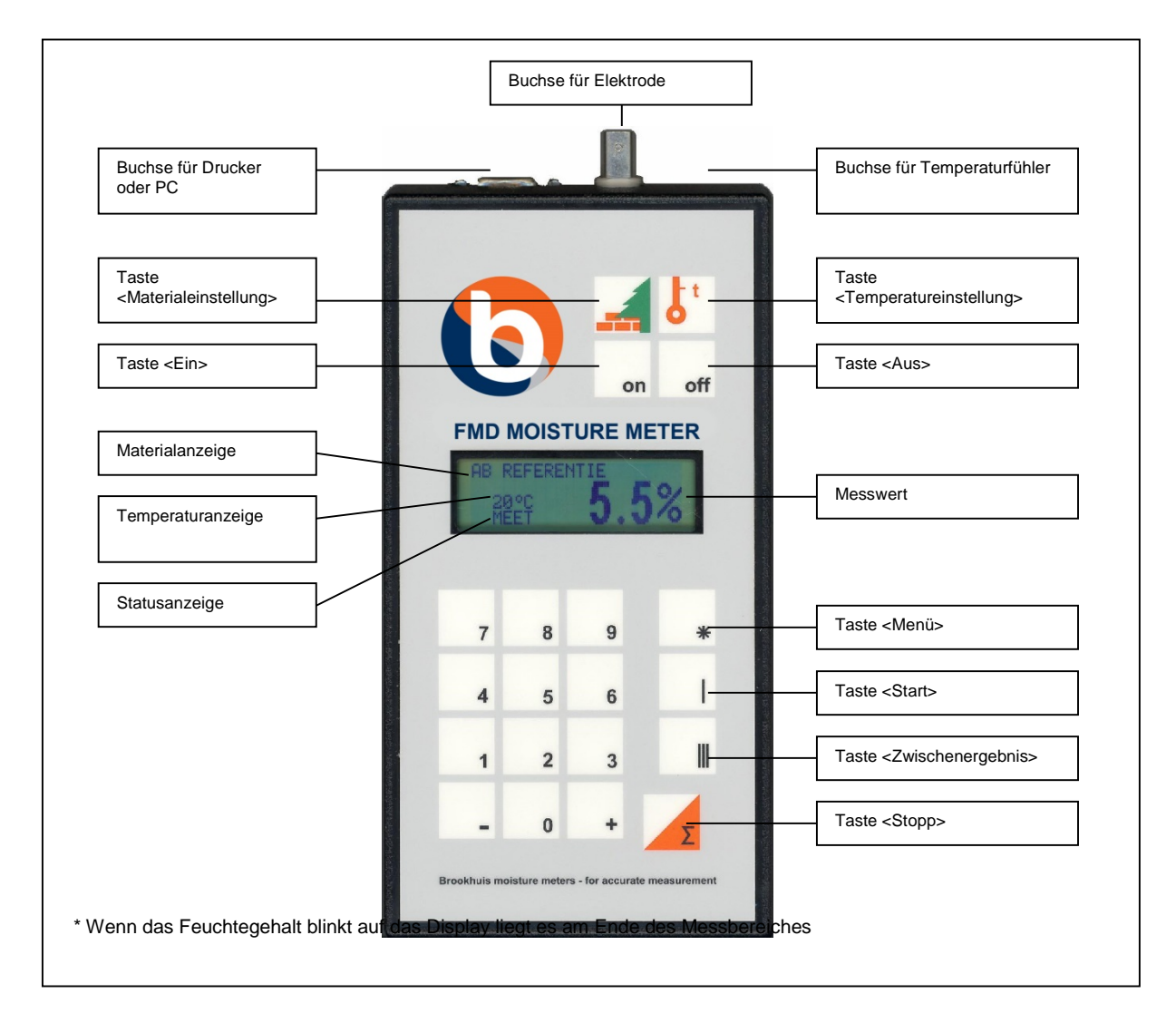

## <span id="page-7-0"></span>*4.2 Lieferumfang des Feuchtemessgeräts*

Das FMD6-Set besteht aus den folgenden Teilen:

- FMD6 Feuchtemessgerät
- Gerätekoffer aus ABS-Kunststoff
- Elektrode
- Messleitung
- CD-ROM "FMD print" einschließlich Kabel
- Gabelschlüssel (bei Rammelektrode und Griffelektrode)
- 4 Stück 1,5-Volt-Alkalibatterien Typ AA
- Leitfaden "Feuchtemessung" mit den Einstellungen für das zu untersuchende Material
- <span id="page-8-0"></span>• Gebrauchsanleitung

### *4.3 Auf Wunsch lieferbares Zubehör*

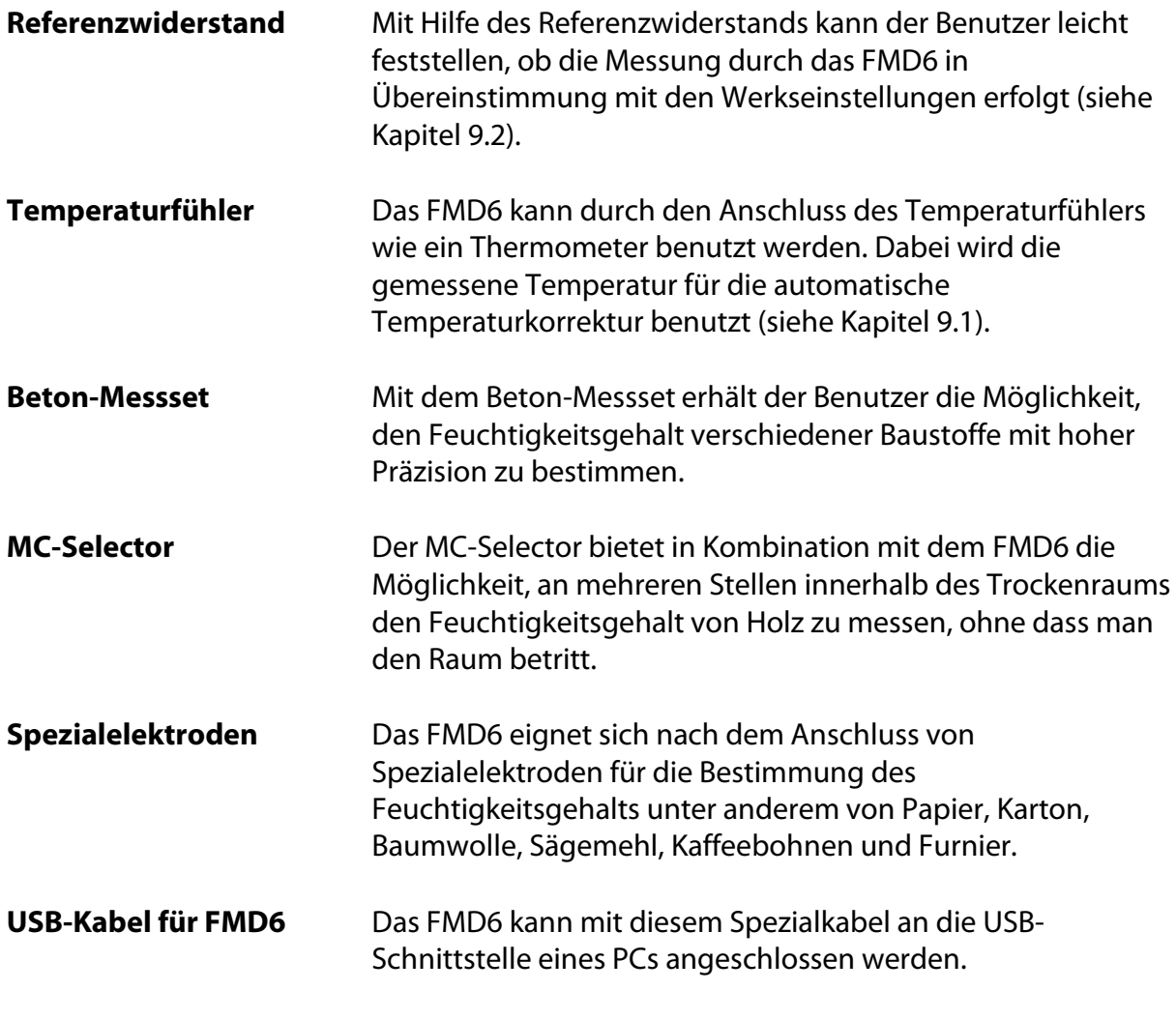

**Thermo-Hygrometer** Das auf Wunsch lieferbare Thermo-Hygrometer erlaubt die Messung der relativen Luftfeuchtigkeit und der Lufttemperatur. Daraus können beispielsweise die Gleichgewichtsfeuchte oder der Taupunkt abgeleitet werden.

## **5 Inbetriebnahme des FMD6**

In diesem Kapitel werden die Schritte beschrieben, mit denen das FMD6 für die Erstinbetriebnahme vorbereitet wird.

### <span id="page-9-1"></span>*5.1 Batterien einlegen*

Das Batteriefach befindet sich an der Rückseite des FMD6, wie in [Abbildung](#page-9-0) 5-1 dargestellt.

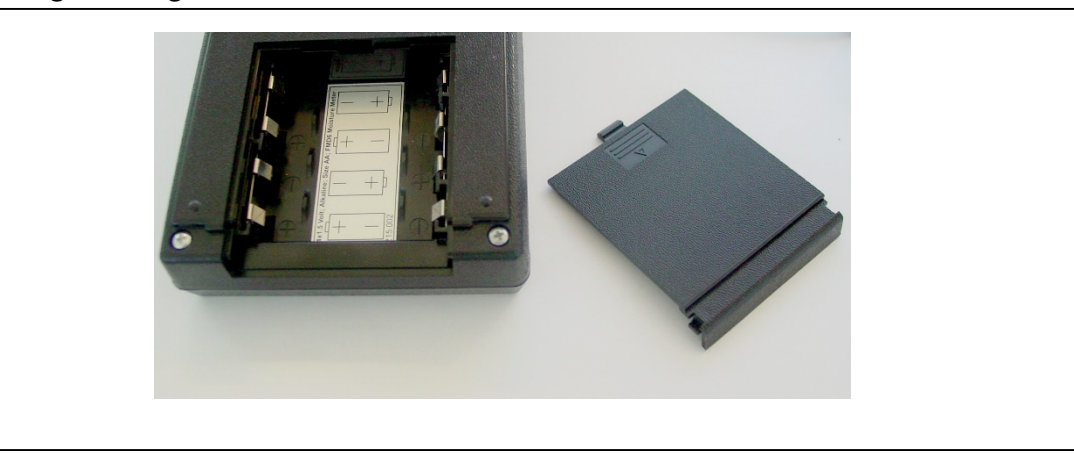

- <span id="page-9-0"></span> Das Batteriefach wird geöffnet, indem man die Zunge leicht nach unten drückt und den Deckel herausschiebt.
- Die beiliegenden Batterien einlegen und das Batteriefach mit dem Deckel verschließen. Das FMD6 kann jetzt für die Erstinbetriebnahme vorbereitet werden.
- A Nur Alkalibatterien verwenden.
- Achten Sie beim Einlegen der Batterien auf die richtige Polung.

### <span id="page-9-2"></span>*5.2 Erstinbetriebnahme*

Vor der ersten Messung muss die Messelektrode angeschlossen und das Messgerät auf das jeweilige Material und die herrschende Temperatur eingestellt werden. Die Einstellung ist je nach verwendeter Elektrode unterschiedlich und wird in den Kapiteln 5.2.1 bis 5.2.4 gesondert für die einzelnen Elektroden beschrieben.

### <span id="page-9-3"></span>5.2.1 Anschluss der Rammelektrode und der Griffelektrode

 Batterien gemäß den Anweisungen in Kapitel [5.1](#page-9-1) einlegen. Die Überwurfmutter der Elektrode mit dem beiliegenden Gabelschlüssel lösen.

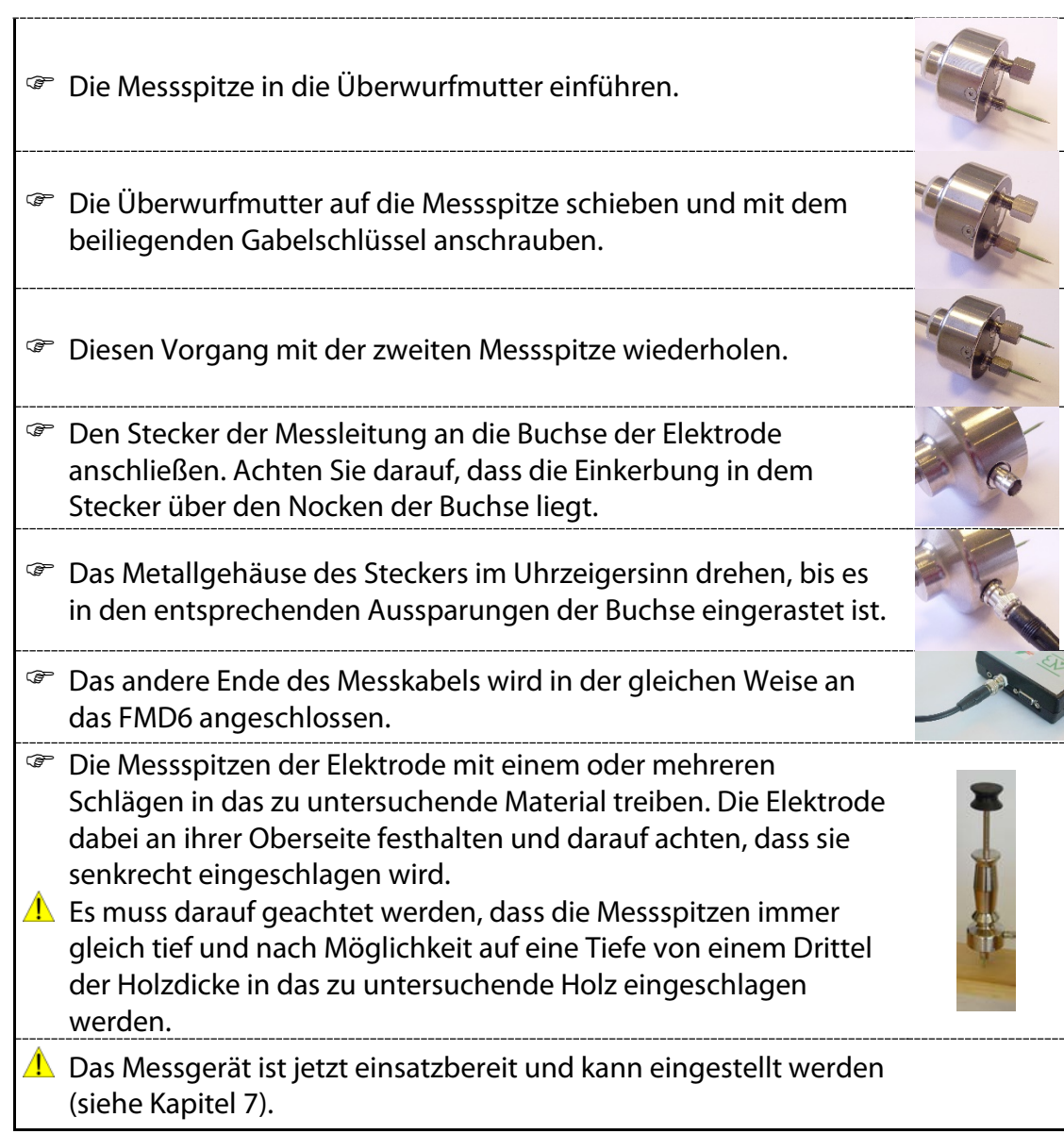

#### 5.2.2 Anschluss der Universalelektrode

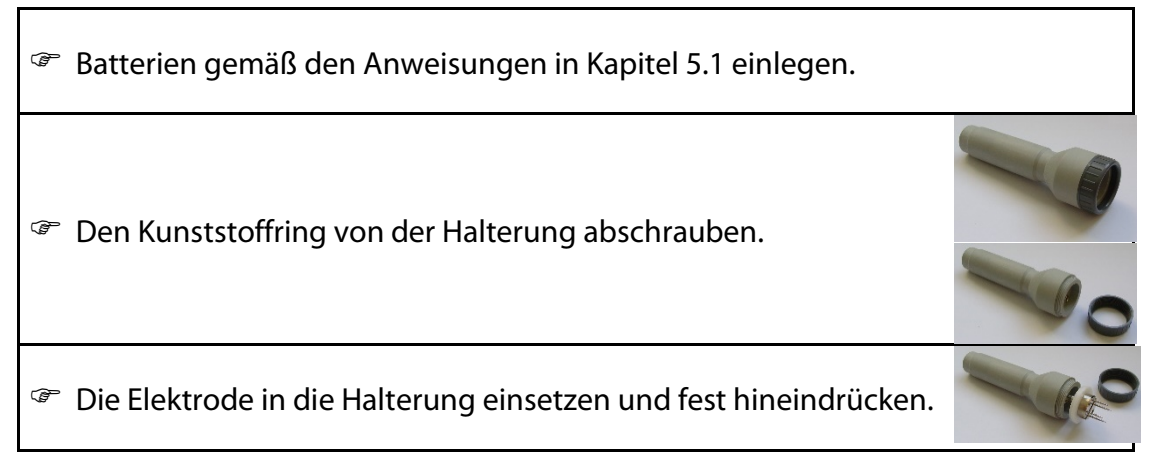

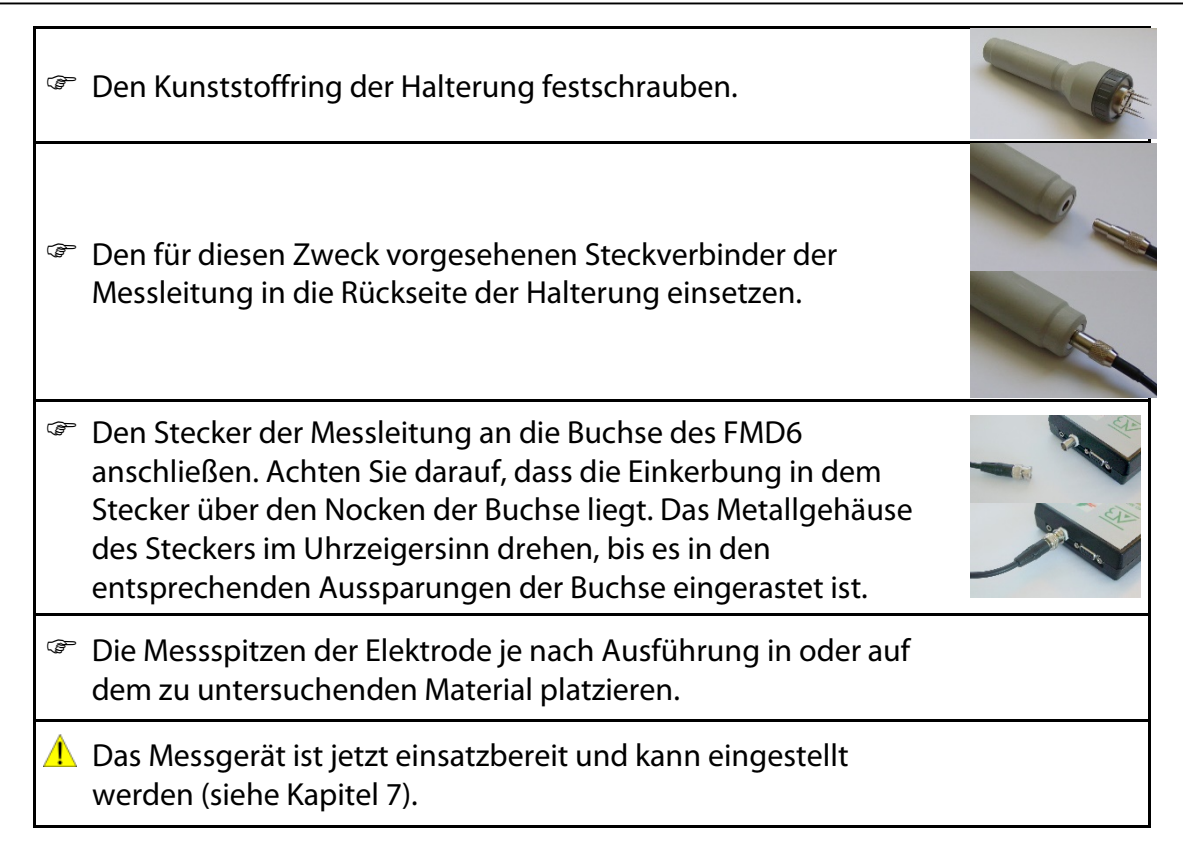

### 5.2.3 Anschluss der Becherelektrode

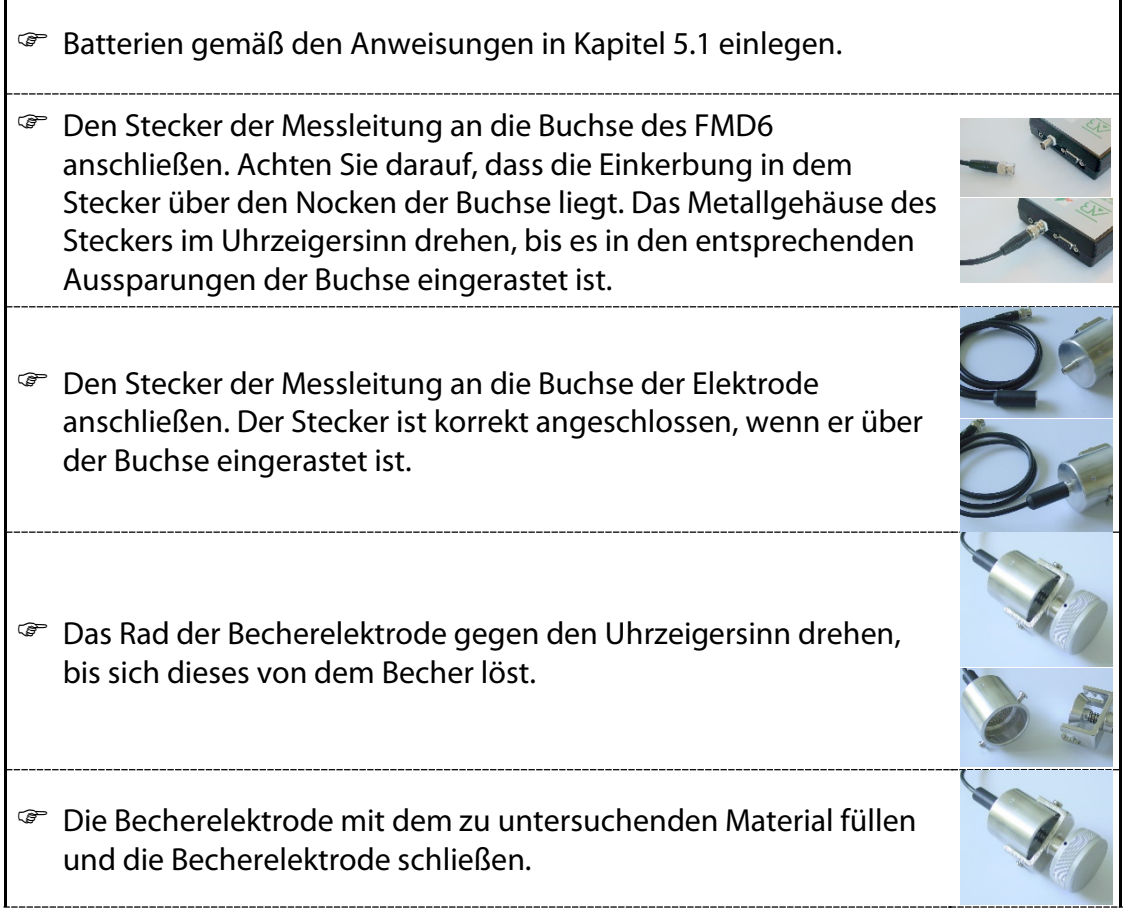

Achten Sie darauf, dass in der Becherelektrode immer ungefähr der gleiche Druck herrscht.

**A** Das Messgerät ist jetzt einsatzbereit und kann eingestellt werden (siehe Kapite[l 7\)](#page-19-0).

#### <span id="page-12-0"></span>5.2.4 Anschluss des Beton-Messsets

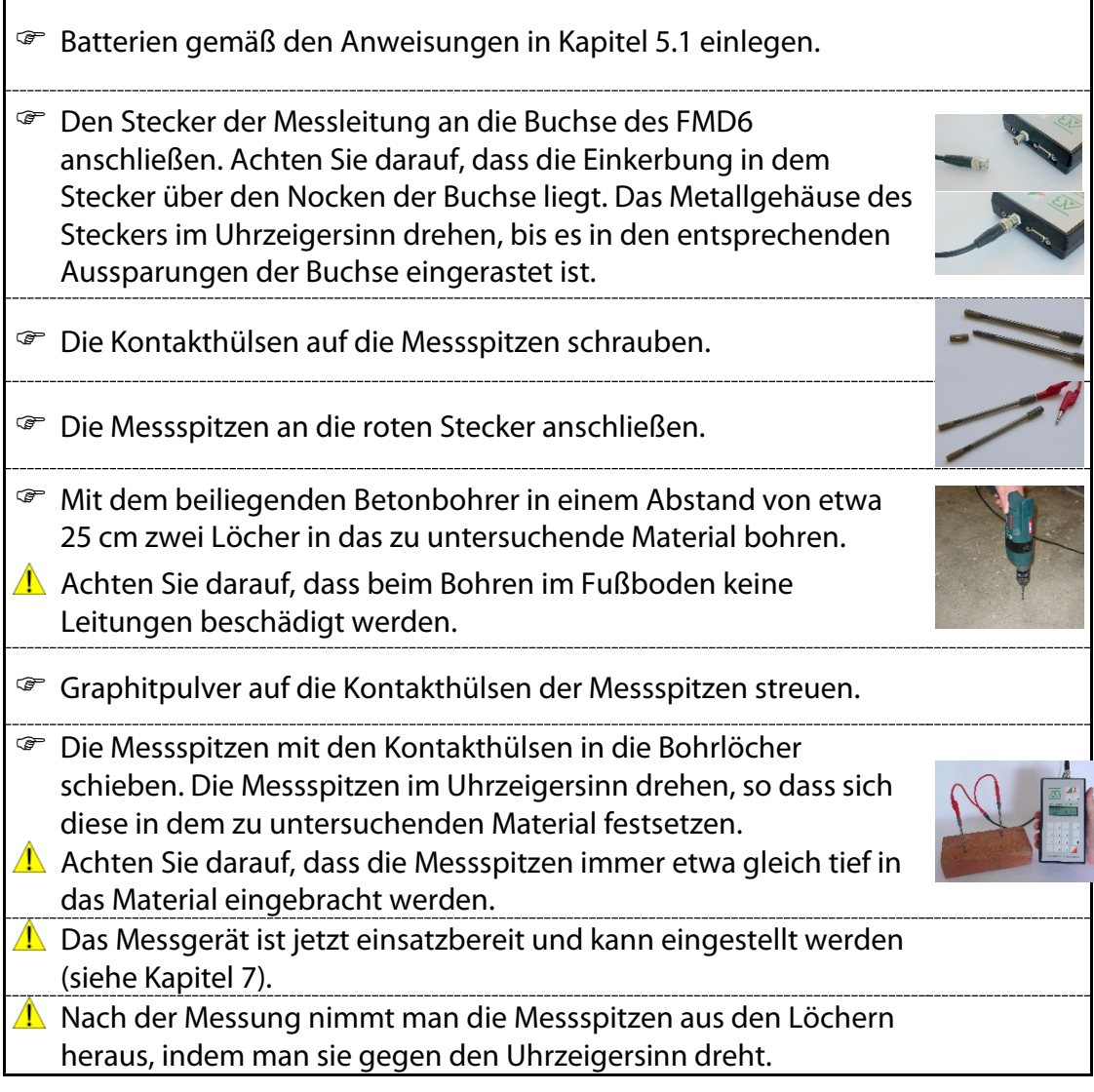

# **6 Menüeinstellungen**

In diesem Kapitel werden die Funktionen beschrieben, mit denen das FMD6 ausgestattet ist.

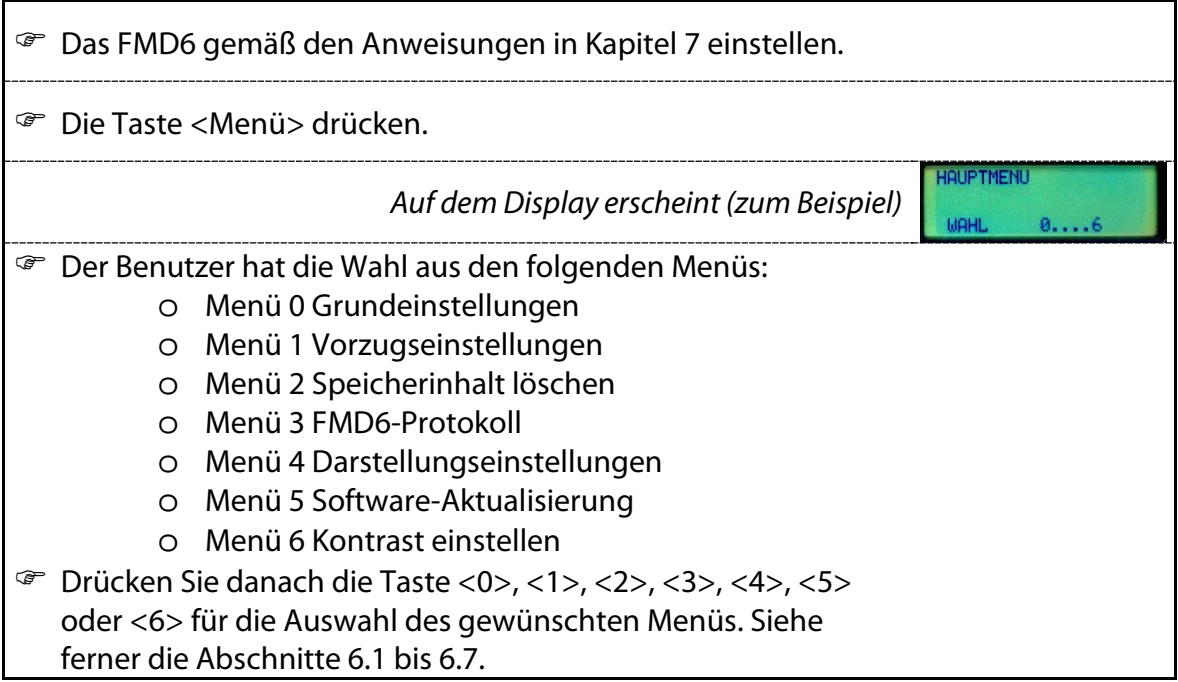

### <span id="page-13-0"></span>*6.1 Menü 0: Grundeinstellungen*

In dem Menü "Grundeinstellungen" kann man sich in der unten angegebenen Reihenfolge die folgenden Daten anzeigen lassen:

- Revisionsnummer der Hardware
- Revisionsnummer der Software
- Seriennummer
- Typ
- Revisionsnummer der Displaytexte
- Revisionsnummer der Eichlinie

In dem Menü "Grundeinstellungen" können nacheinander die Einstellungen der systemeigenen Uhr geändert werden. Die korrekte Einstellung von Uhrzeit und Datum ist für eine ordnungsgemäße Registrierung und Protokollierung erforderlich.

- Datum
- Uhrzeit

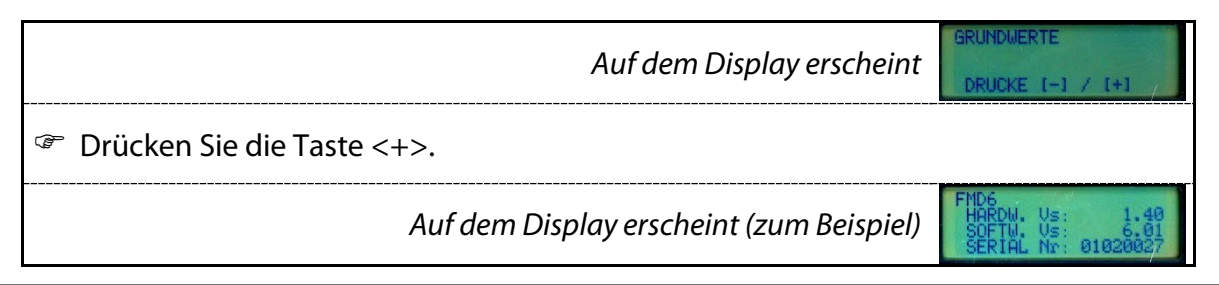

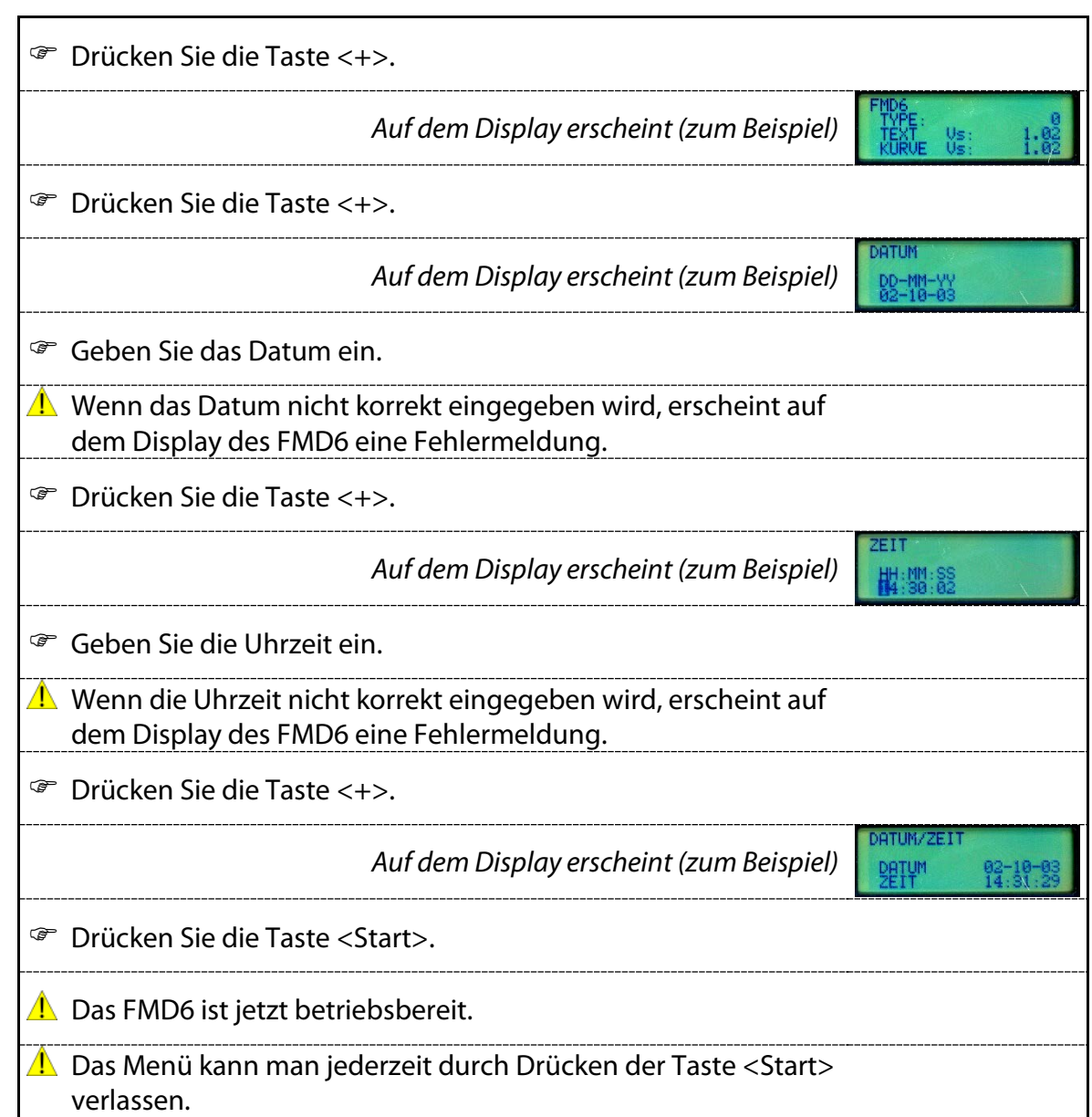

### <span id="page-14-0"></span>*6.2 Menü 1: Vorzugseinstellungen*

In dem Menü "Vorzugseinstellungen" kann man in der unten angegebenen Reihenfolge die folgenden Daten und Funktionen betrachten oder ändern:

- Speicherfunktion ein/aus
- Speicherstatus
- Paketnummer
- IKB-Protokoll ein/aus
- Grenzwerte
- Zeiteinstellung für die Abschaltautomatik

*Auf dem Display erscheint*

PRAEFERENZ DRUCKE 1-1 / 1+

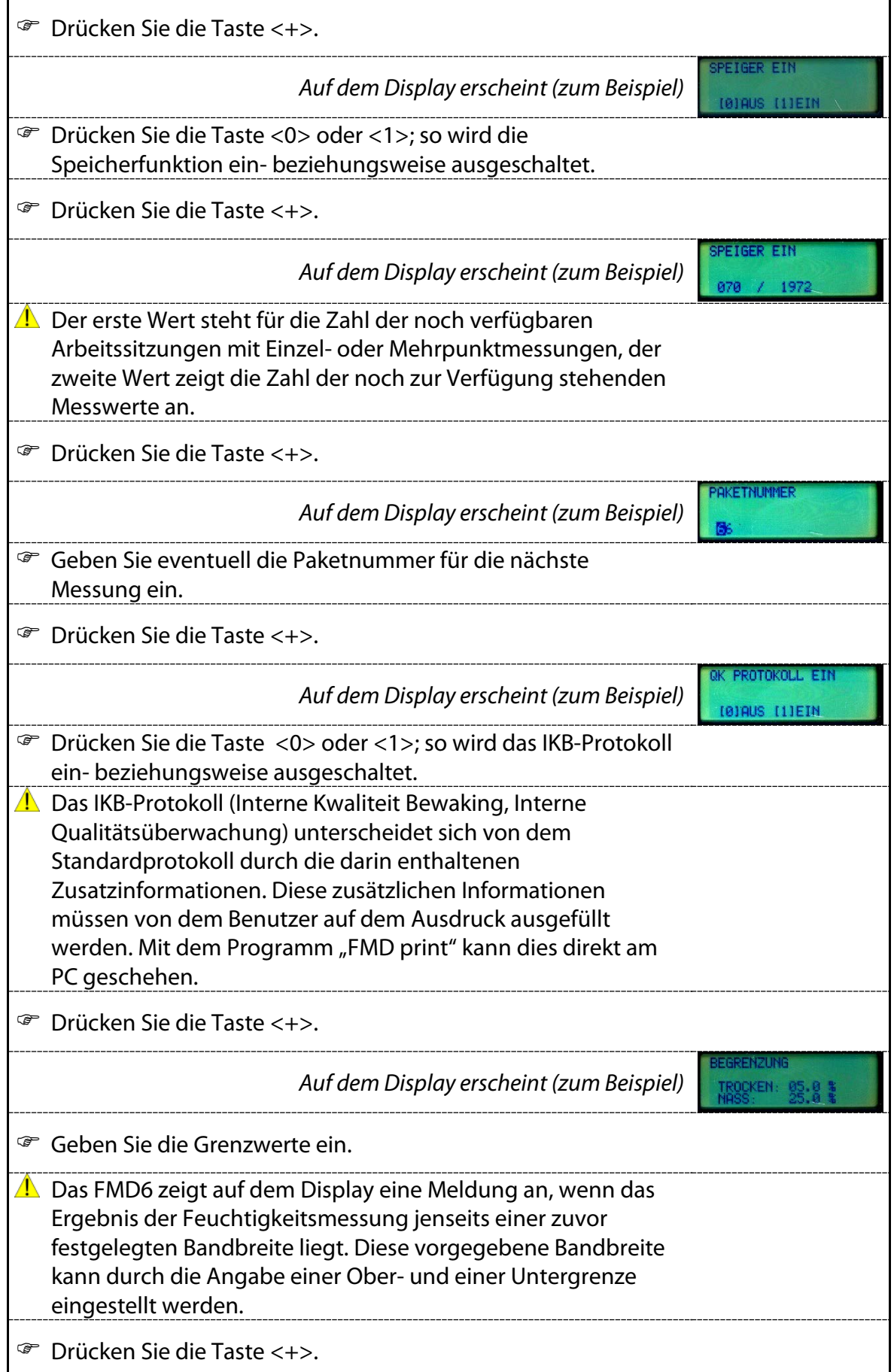

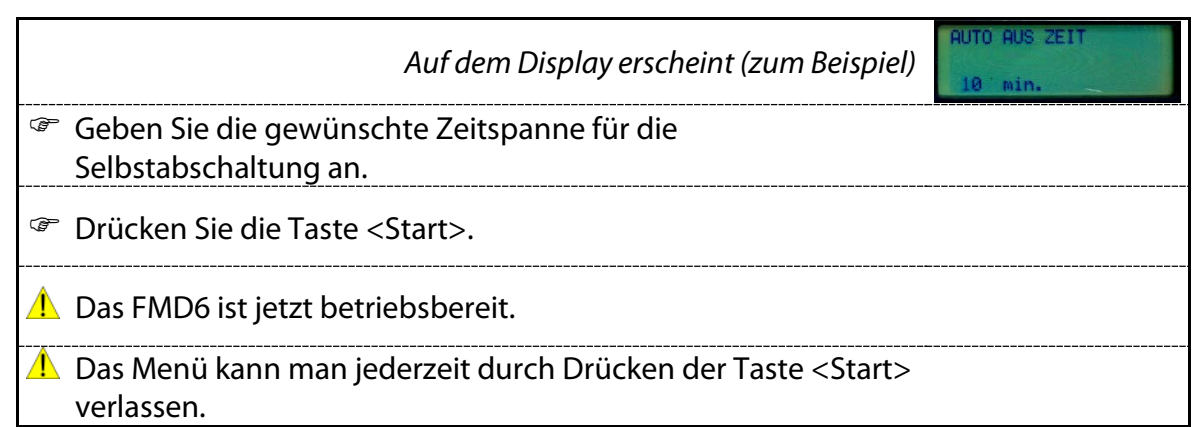

## *6.3 Menü 2: Speicherinhalt löschen*

In dem Menü "Speicherinhalt löschen" kann man in der unten angegebenen Reihenfolge die folgenden Angaben betrachten und ändern:

Löschen der letzten Arbeitssitzung

Löschen sämtlicher Arbeitssitzungen

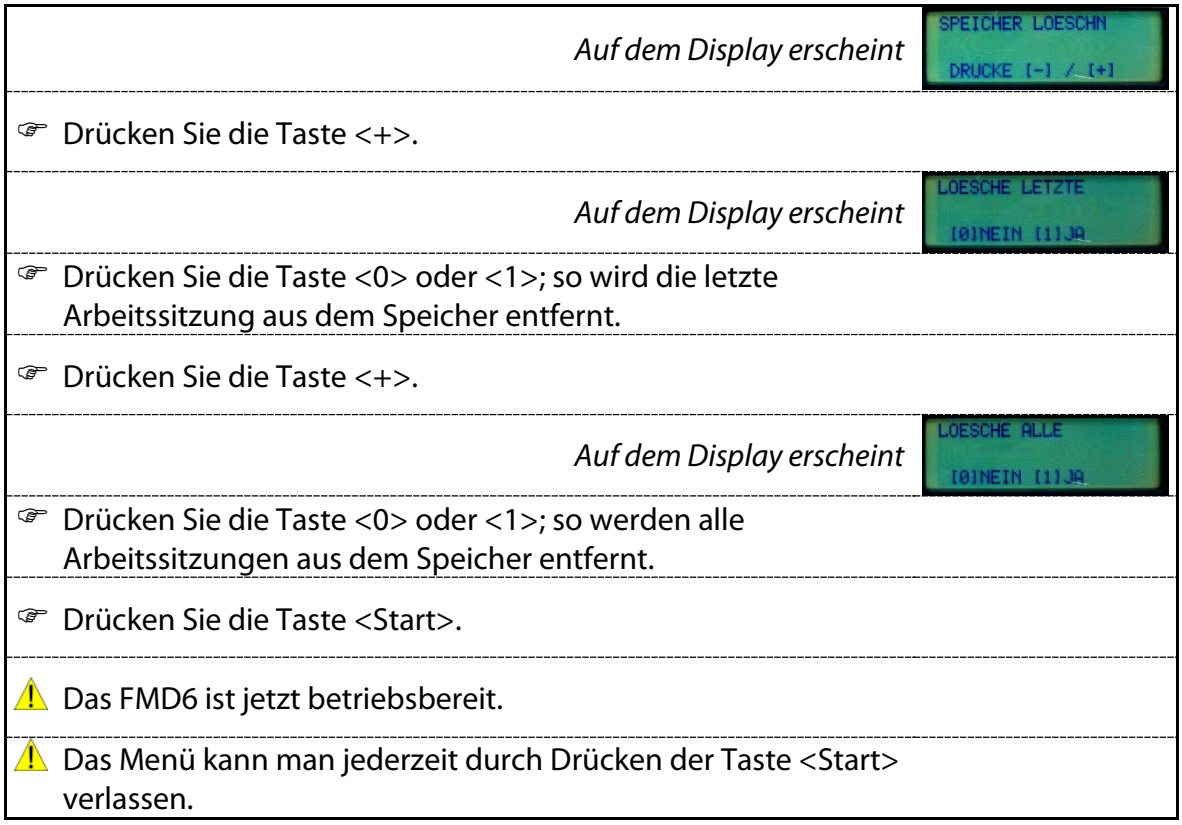

### *6.4 Menü 3: FMD6-Protokoll*

In dem Menü "Protokoll" kann die Ausgabe an einen PC oder Drucker eingeleitet werden.

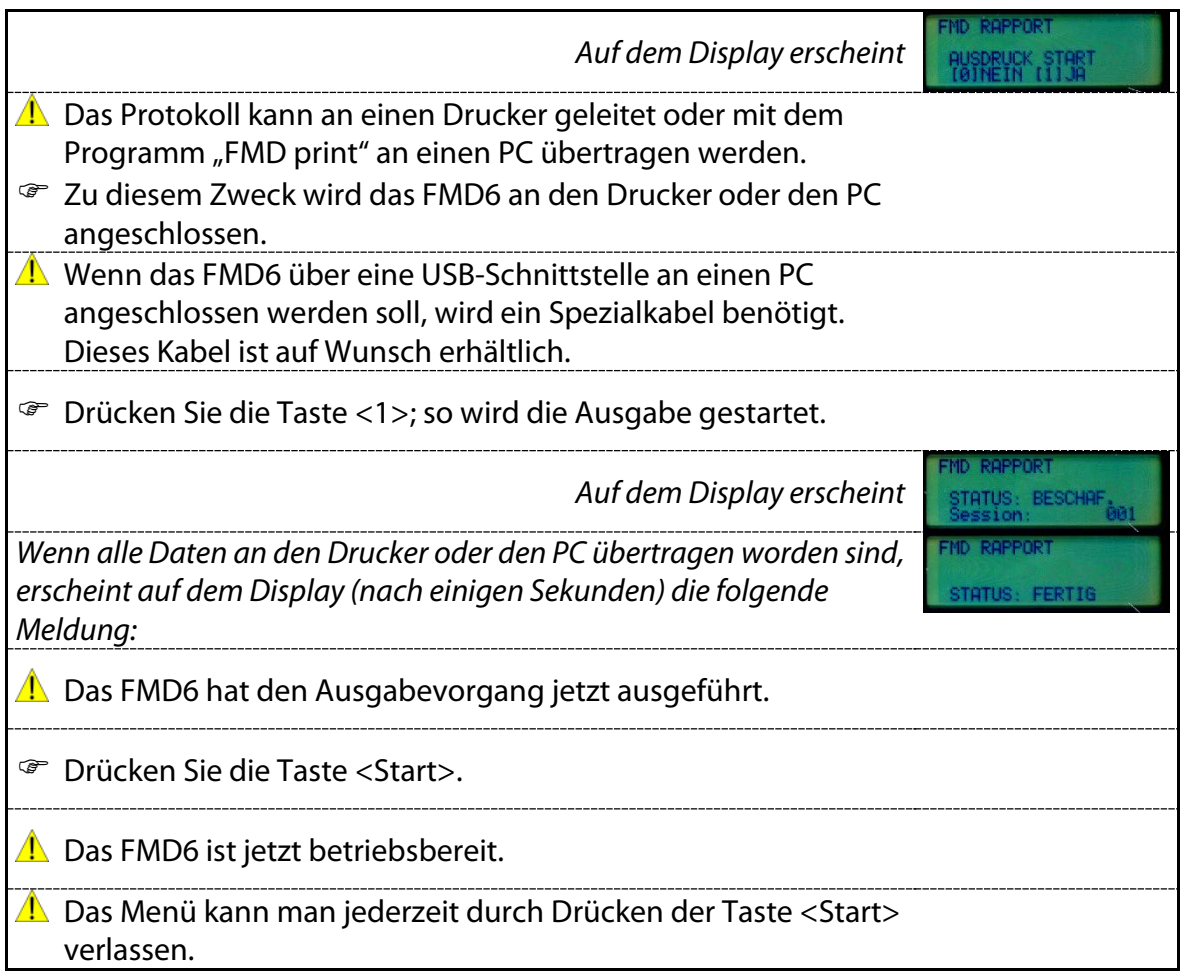

## *6.5 Menü 4: Darstellungseinstellungen*

In dem Menü "Darstellung" kann man in der unten angegebenen Reihenfolge die folgenden Einstellungen betrachten und ändern:

- Sprache
- Temperatureinheit
- Datumsnotation

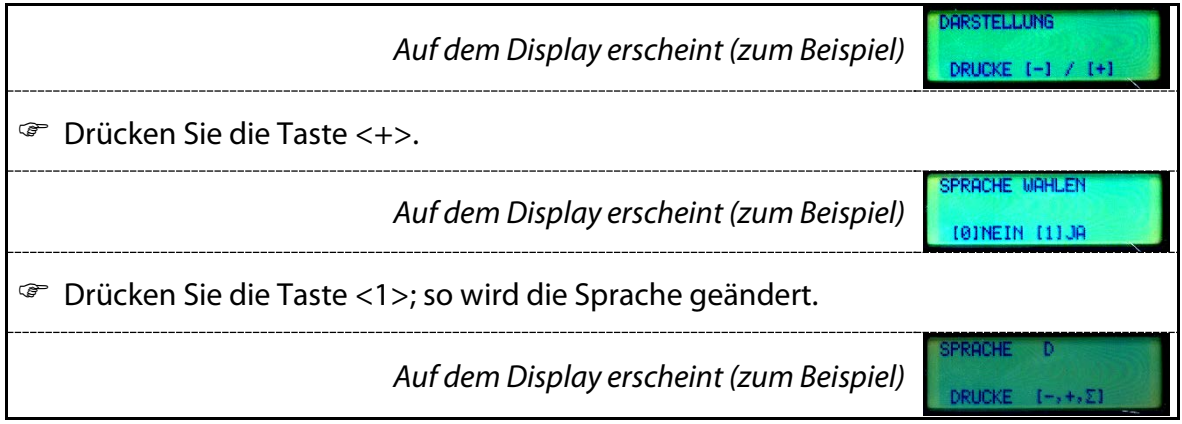

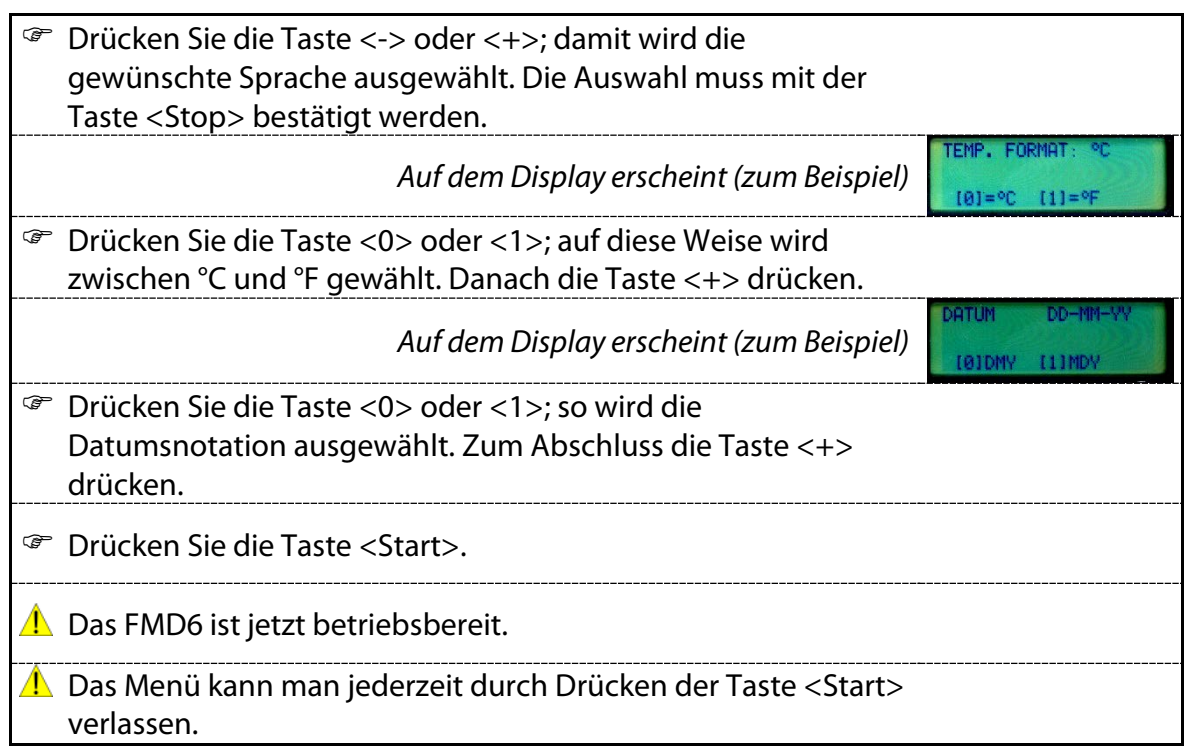

## *6.6 Menü 5: Aktualisierung*

Über das Menü "Verbindung" kann eine Datenverbindung mit einem PC hergestellt werden. Mit Hilfe eines Spezialprogramms können neue Eichlinien und Texte hinzugefügt werden.

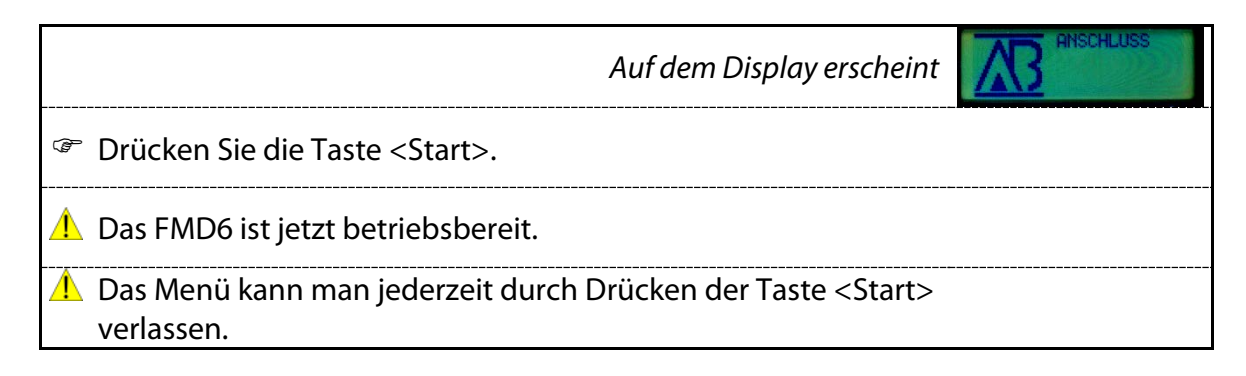

## <span id="page-18-0"></span>*6.7 Menü 6: Kontrast einstellen*

In dem Menü "Kontrast" kann der Kontrast des Displays eingestellt werden.

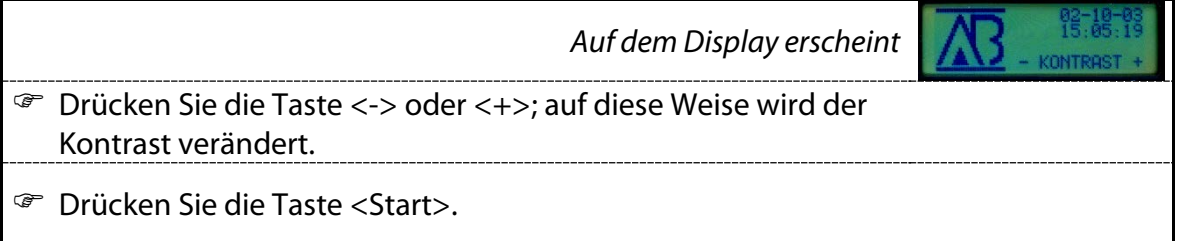

**A** Das FMD6 ist jetzt betriebsbereit.

<u>▲ Das Menü kann man jederzeit durch Drücken der Taste <Start></u> verlassen.

## <span id="page-19-0"></span>**7 Einstellen des FMD6**

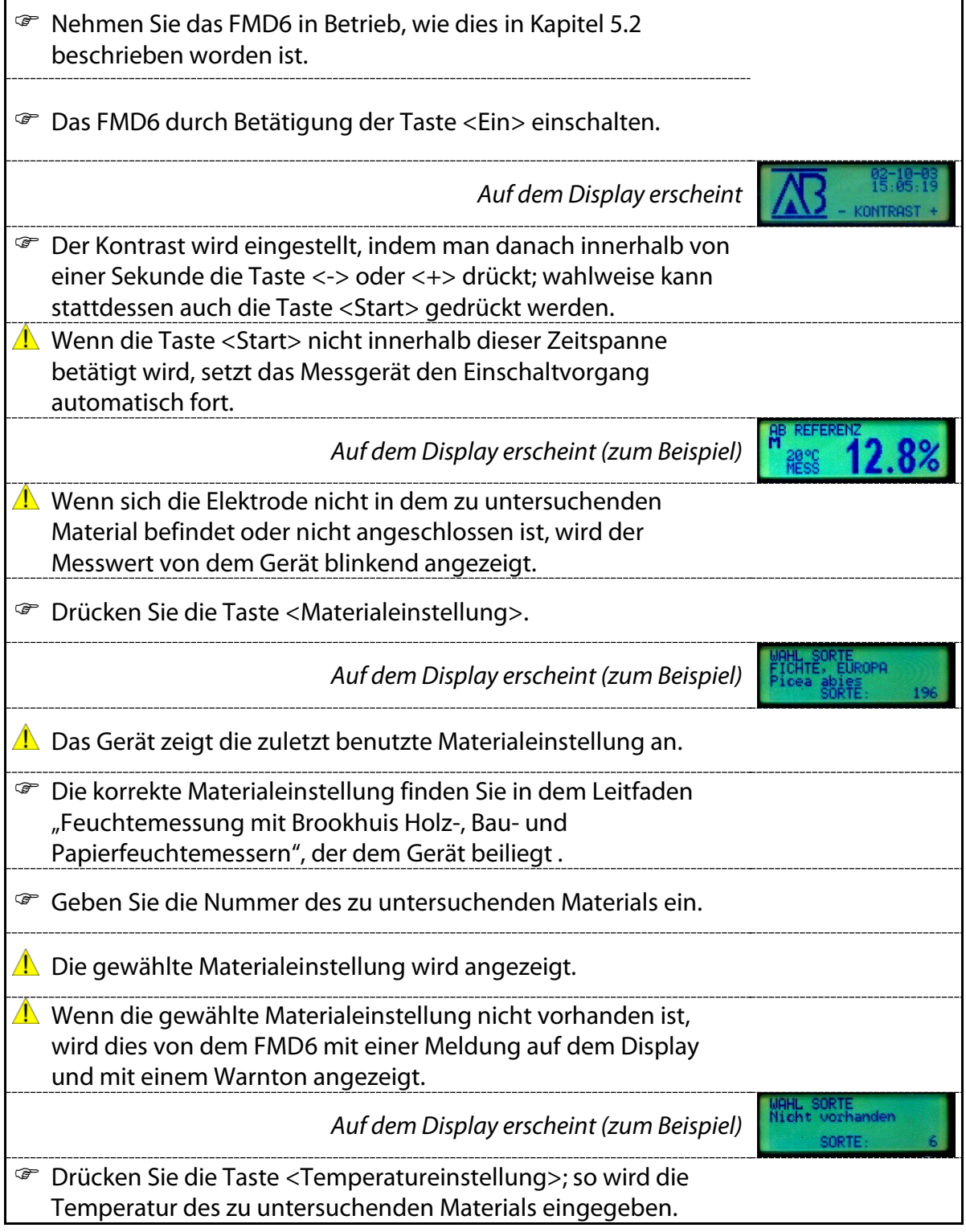

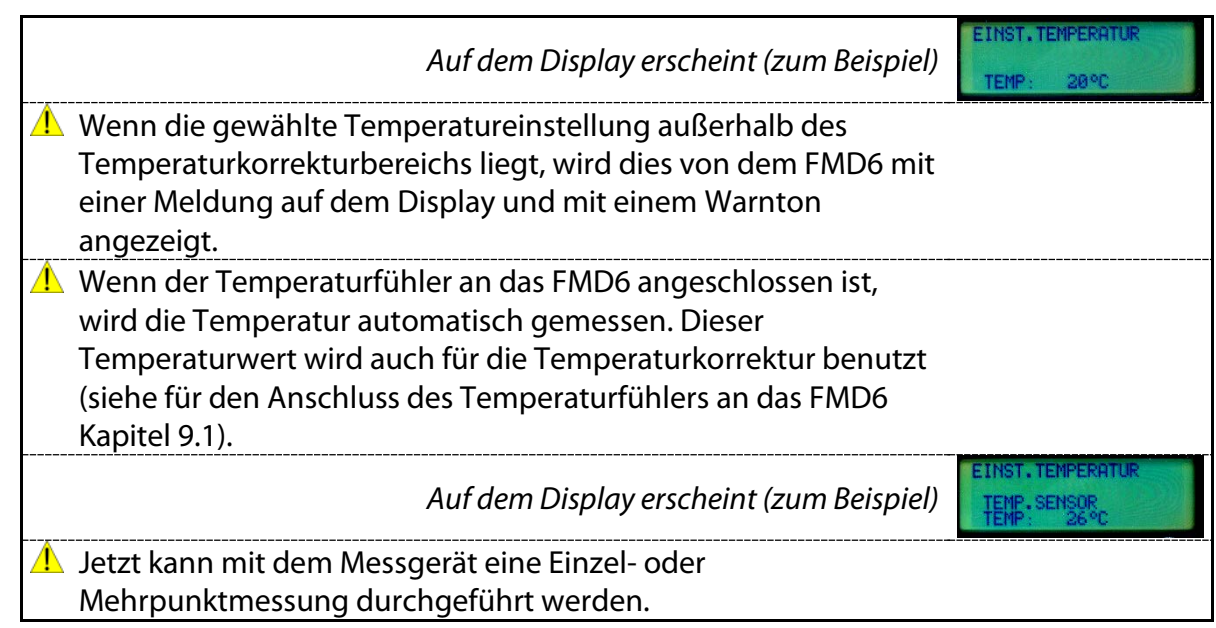

## **8 Messbetrieb mit dem FMD6**

Die meisten Werkstoffe weisen von Fall zu Fall und sogar innerhalb ein- und derselben Probe eine ungleichmäßige Zusammensetzung auf. Dadurch ist eine gewisse Streuung in Bezug auf den tatsächlichen Feuchtigkeitsgehalt gegeben. Dies gilt auch dann, wenn eine längere Nivellierzeit verstrichen ist.

Um die Auswirkungen der Streuung auf das Messergebnis zu verringern, verfügt das FMD6 Feuchtemessgerät über die Möglichkeit, mehrere Messungen vorzunehmen und den Durchschnitt der dabei gewonnenen Ergebnisse zu berechnen. Dies wird als Mehrpunktmessung bezeichnet. Dieses Verfahren ist auch dann sinnvoll, wenn der durchschnittliche Feuchtigkeitsgehalt einer Holzpartie bestimmt werden soll. Soll der Feuchtigkeitsgehalt eines bestimmten Holzteils rasch bestimmt werden, so genügt eine Einzelmessung.

## <span id="page-20-0"></span>*8.1 Die Einzelmessung*

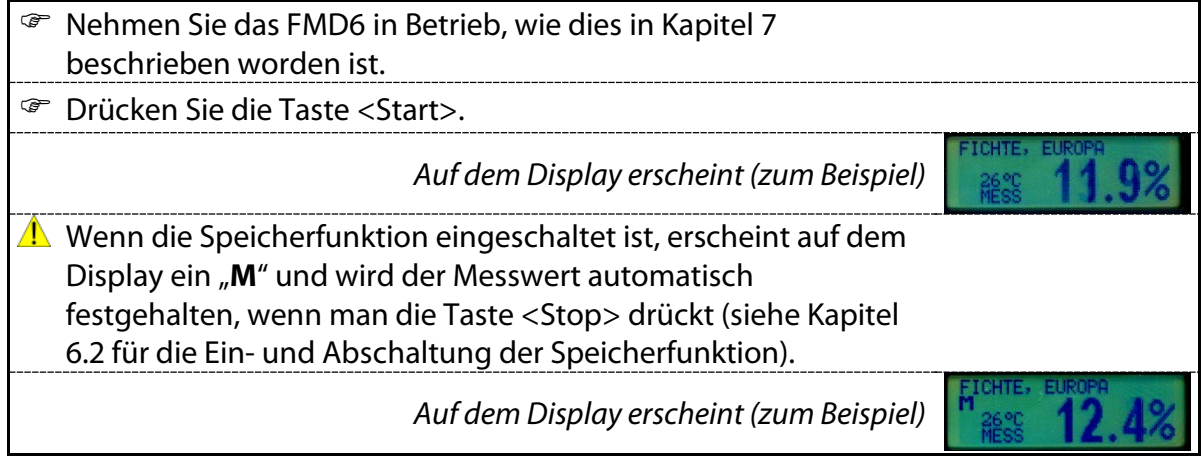

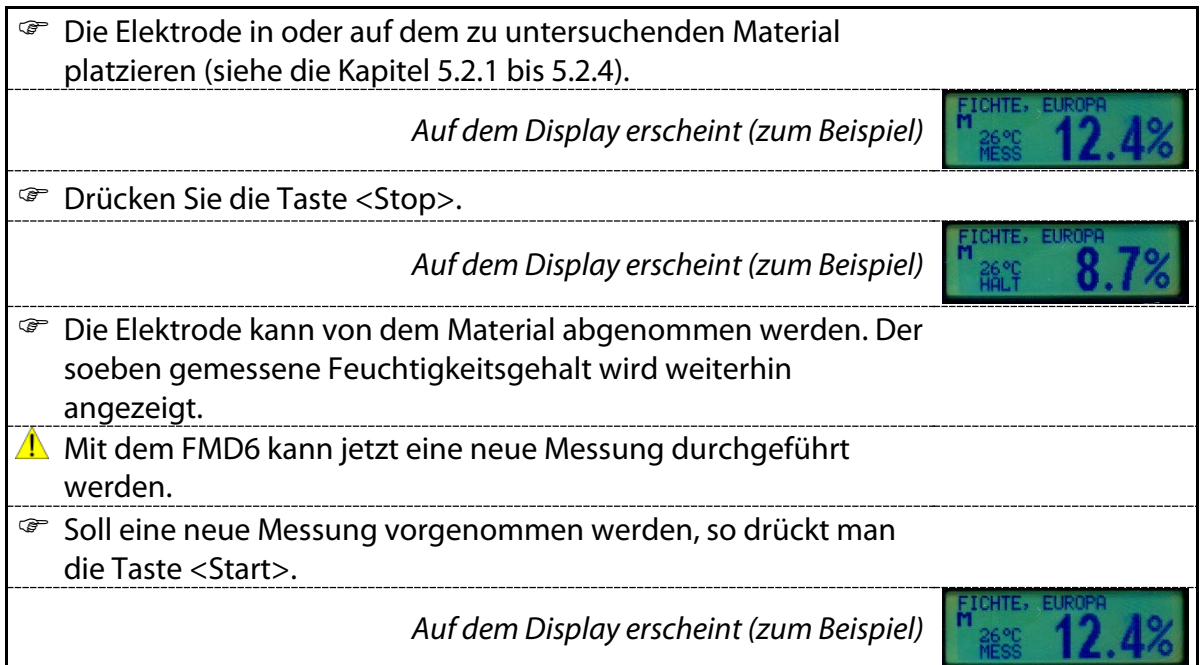

## <span id="page-21-0"></span>*8.2 Mehrpunktmessung*

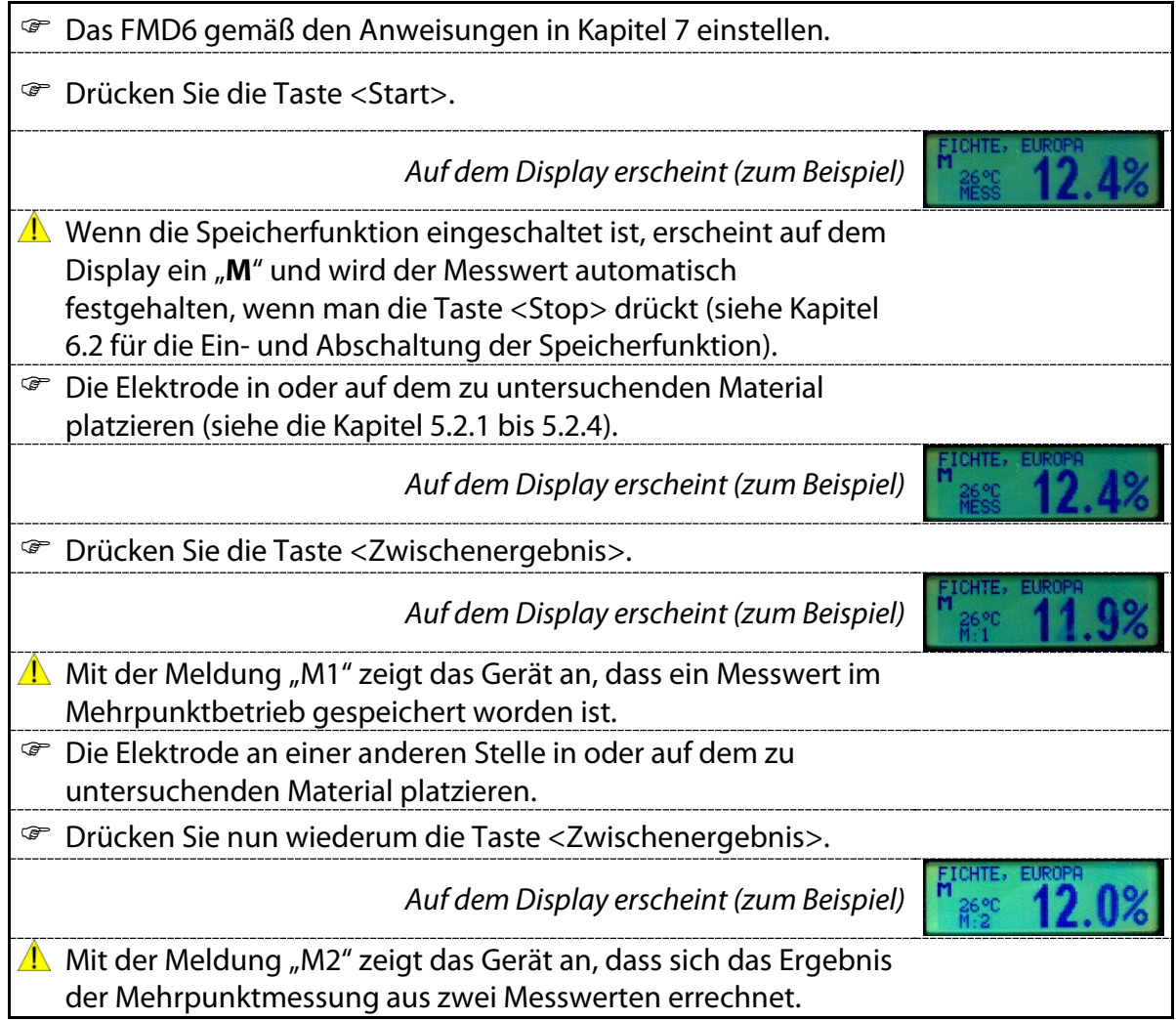

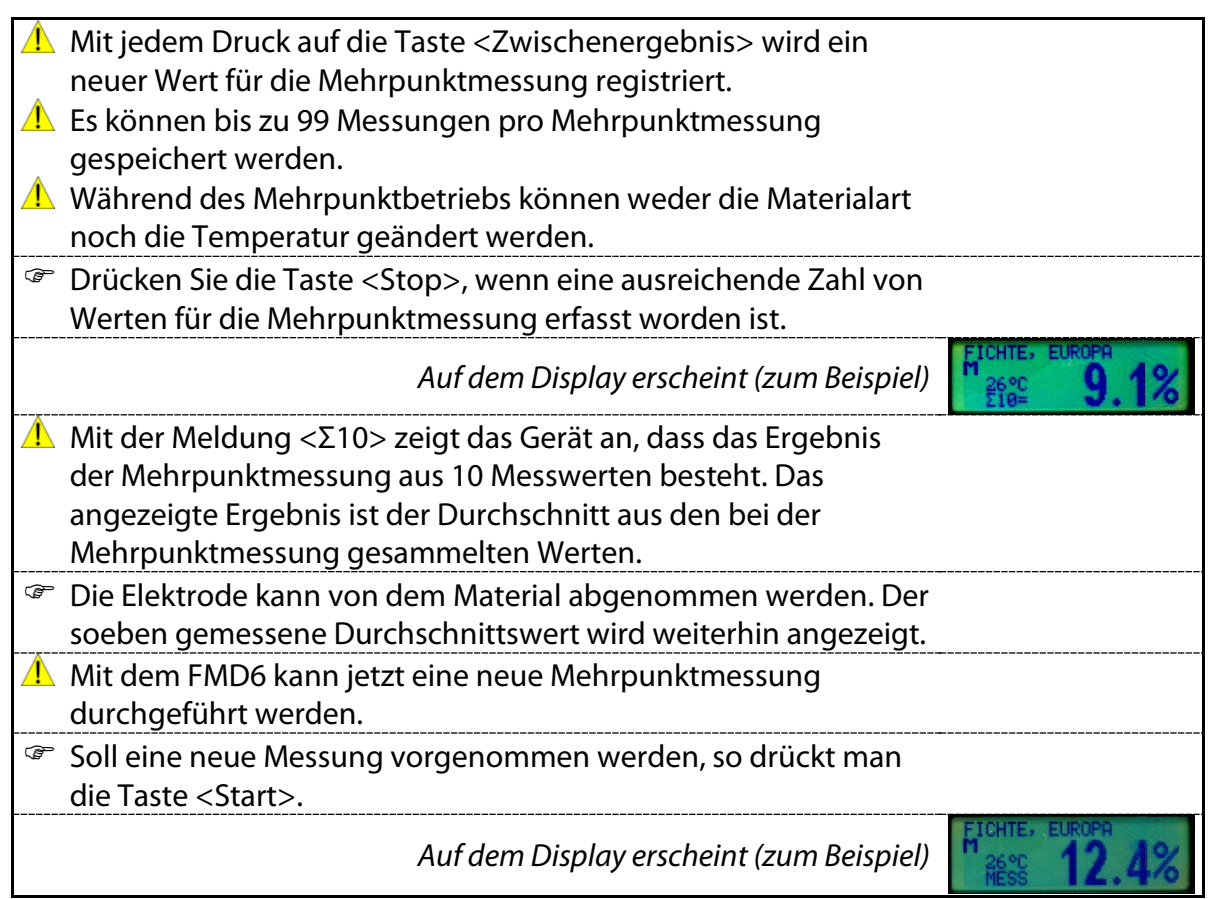

### *8.3 Statistische Berechnungen*

Unter anderem wegen der Inhomogenität des zu untersuchenden Materials ist immer die Möglichkeit vorhanden, dass der tatsächliche Feuchtigkeitsgehalt in gewissem Maße von dem angezeigten Messergebnis abweicht.

Damit sich der Benutzer ein Bild von diesen Abweichungen machen kann, bietet das FMD6 die Möglichkeit, die Bandbreite, den Zufallsfehlerbereich und die Standardabweichung zu berechnen.

#### *Bandbreite*

Als Bandbreite wird der Bereich bezeichnet, innerhalb dessen mit einer Wahrscheinlichkeit von 68,2 % der tatsächliche Feuchtigkeitsgehalt für den Fall liegen wird, dass man diesen mit der Trockensubstanzmessung ermittelt. Die Bandbreite gilt nur für eine beliebige Einzelmessung, deren statistischer S-Wert bekannt ist.

#### *Zufallsfehlerbereich*

Als Zufallsfehlerbereich wird jener Bereich bezeichnet, in dem 84 % der untersuchten Werkstoffpartie im Falle einer Zufallsauswahl liegt (Mehrpunktmessung).

#### *Standardabweichung*

Als Standardabweichung wird die relative Abweichung des berechneten durchschnittlichen Feuchtigkeitsgehalts einer Mehrpunktmessung bezeichnet. Sowohl für den Zufallsfehlerbereich als auch für die Standardabweichung gilt, dass ein optimales Messergebnis nur dann gewährleistet ist, wenn mindestens zehn Messwerte vorliegen.

### 8.3.1 S-Wert

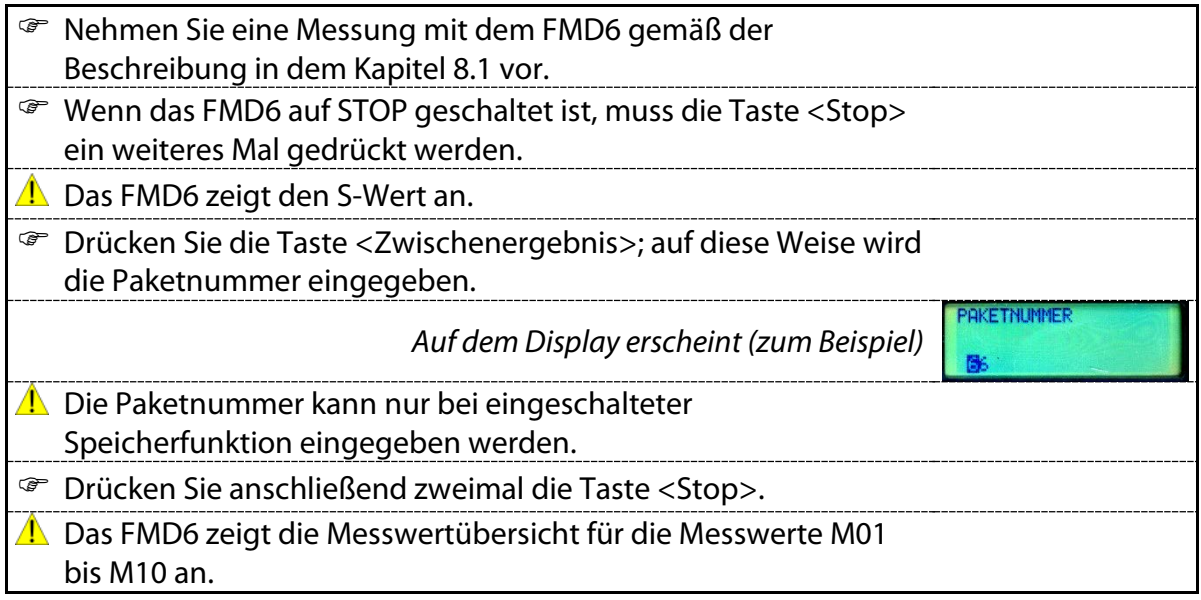

### 8.3.2 Zufallsfehlerbereich und Standardabweichung

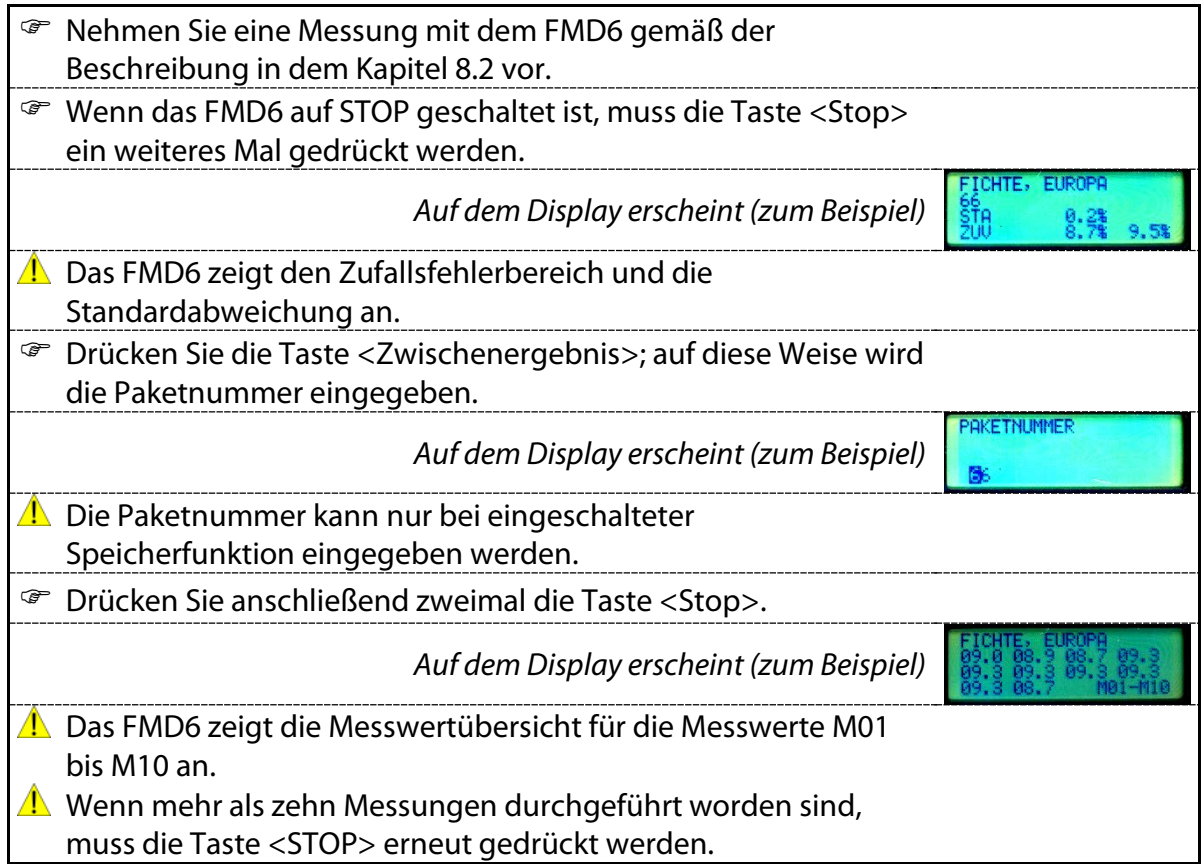

### *8.4 Vorsorgemaßnahmen und Hinweise*

- $\triangle$  Unter bestimmten Witterungsbedingungen kann es vorkommen, dass sich auf der Elektrode Kondenswasser bildet. Das FMD6 zeigt in diesem Fall einen höheren Messwert an. Die Elektrode muss deshalb trocken sein und sich einige Minuten in dem Messraum befinden, damit sie die Umgebungstemperatur annehmen kann (Akklimatisierung).
- $\Lambda$  Wenn das zu untersuchende Material sehr trocken und die relative Luftfeuchtigkeit gering ist, kann es auf Grund statischer Elektrizität zu Problemen kommen. Das Messgerät muss in diesem Fall auf das zu untersuchende Material aufgelegt und nicht festgehalten werden.
- $\Lambda$  In bestimmten Fällen kann es sein, dass der von dem Gerät angezeigte Messwert abnimmt. Die Messung muss dann an einer anderen Stelle oder in einem anderen Exemplar des Materials erfolgen.

# **9 Sonderfunktionen des FMD6**

## <span id="page-24-1"></span>*9.1 Automatische Temperaturkorrektur*

Die automatische Temperaturkorrektur erfolgt während der Einstellung des FMD6. In diesem Fall muss erst der Temperaturfühler angeschlossen werden; danach kann das Messgerät betriebsbereit gemacht werden.

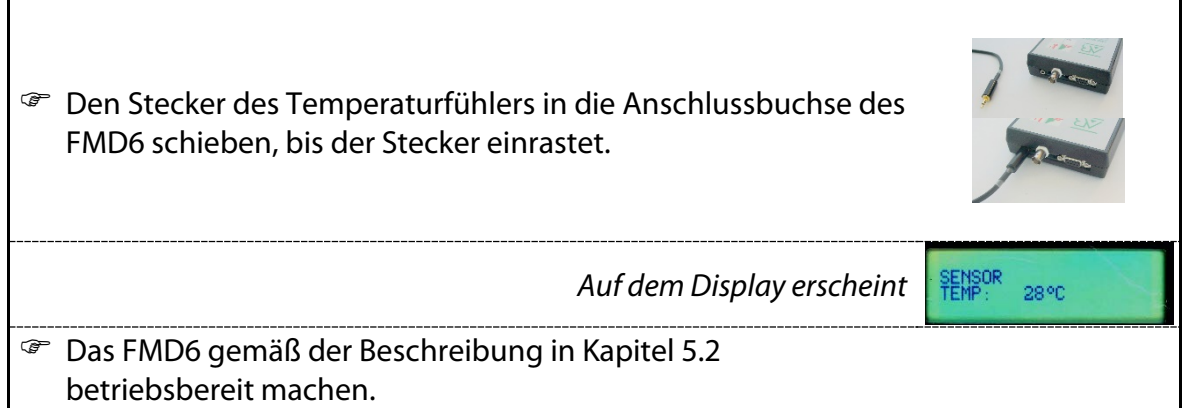

## <span id="page-24-0"></span>*9.2 Eichkontrolle*

Um kontrollieren zu können, ob das FMD6 korrekt geeicht ist, benötigt man den Referenzwiderstand (Sonderzubehör, siehe Kapitel [4.3\)](#page-8-0).

- Das FMD6 gemäß der Beschreibung in Kapitel [5.2](#page-9-2) betriebsbereit machen.
- Das FMD6 durch Betätigung der Taste <Ein> einschalten.

*Auf dem Display erscheint (zum Beispiel)*

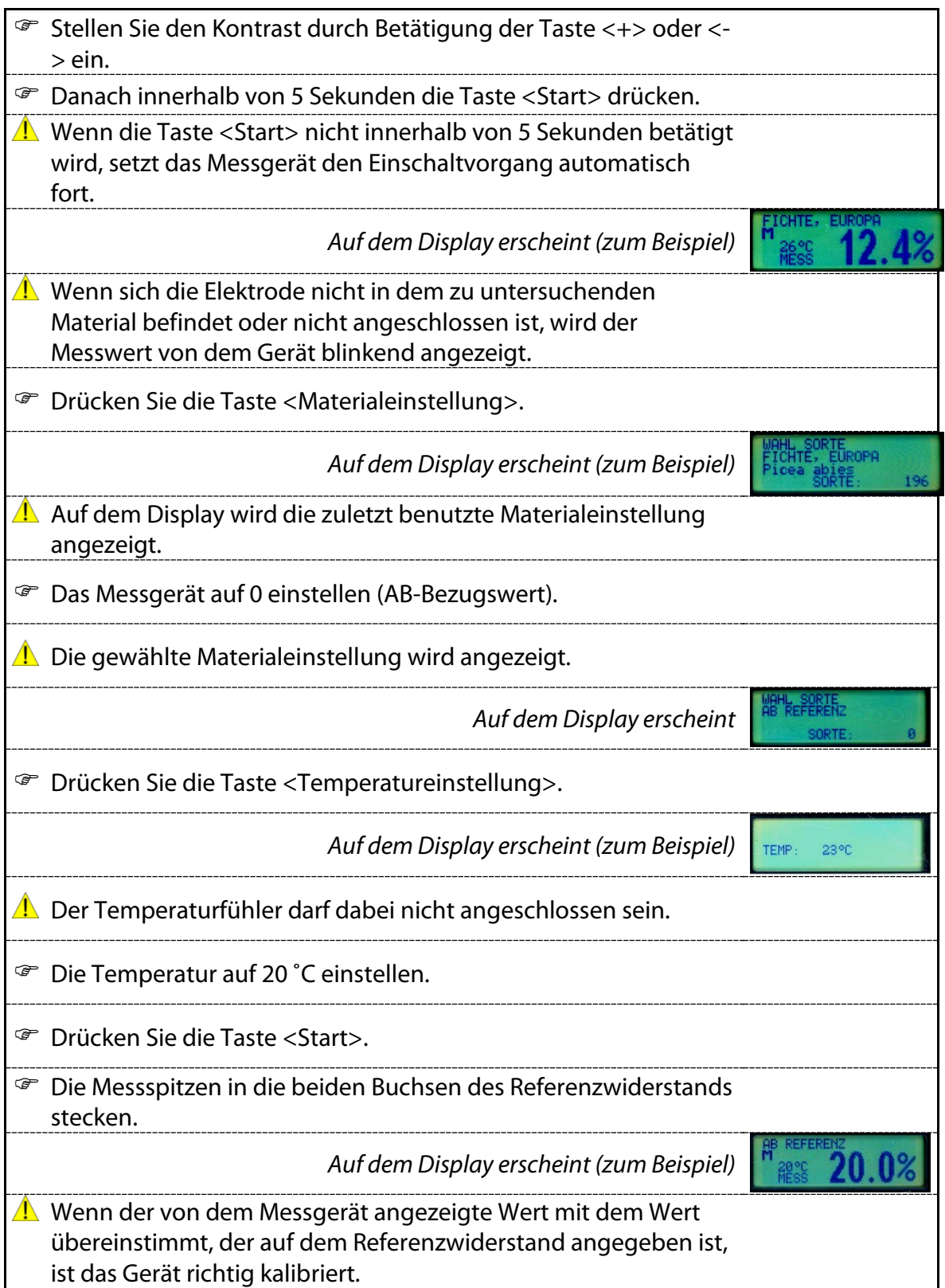

### *9.3 Batteriekontrolle*

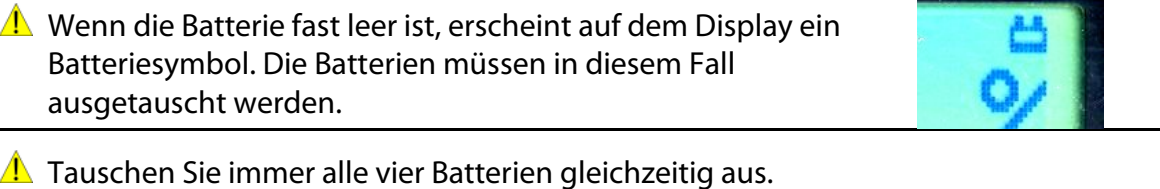

## **10 FMD6-Protokoll**

Das Programm "FMD print" liegt dem Gerät auf CD-ROM bei und kann unter Windows betrieben werden.

#### *Systemanforderungen*

MS Windows 98 oder höher, NT 4.0 (SP5) oder höher Mindestauflösung VGA 640 x 480 CD-ROM-Laufwerk Eine freie COM-Schnittstelle (RS232)

### *Installation der Software*

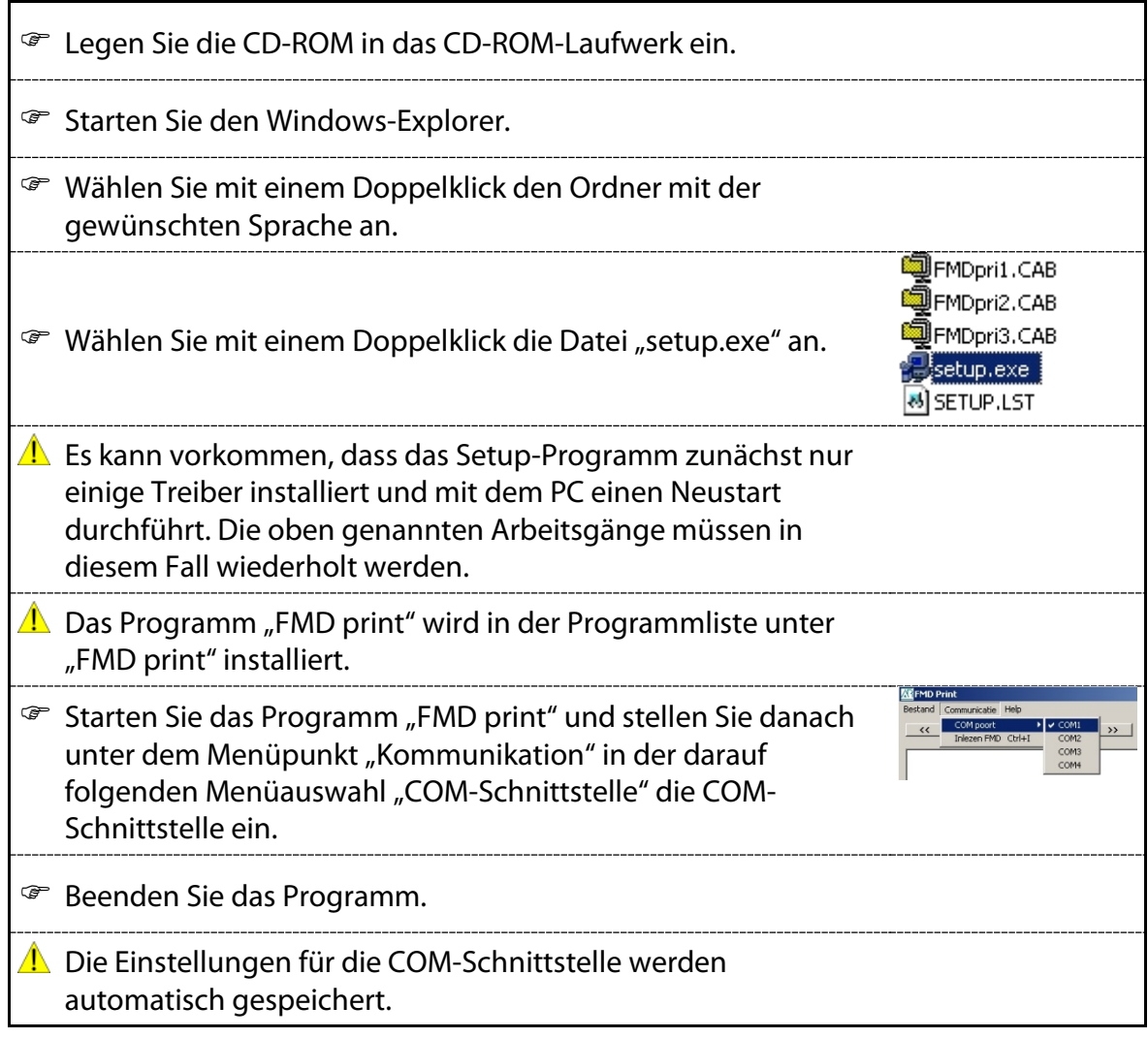

#### *Hinweise zur Benutzung des Programms*

- Machen Sie das FMD6 gemäß der Beschreibung in Kapitel [5.2](#page-9-2) betriebsbereit.
- Das FMD6 durch Betätigung der Taste <Ein> einschalten.

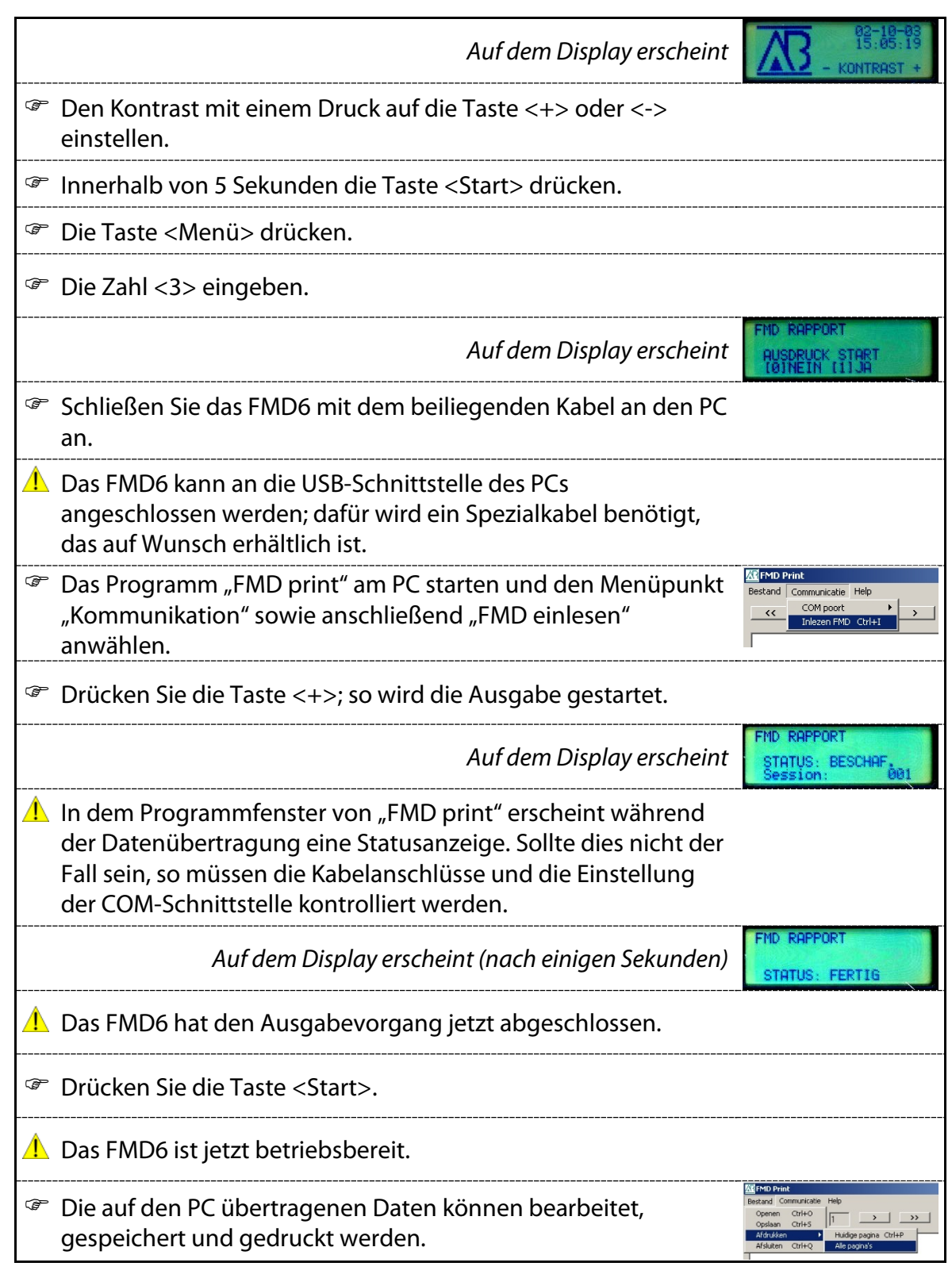

# *10.1 Beispielprotokolle*

In den folgenden Abschnitten werden als Beispiel eine Reihe von Messprotokollen dargestellt, die mit dem FMD6 erstellt werden können.

### 10.1.1 Standardprotokoll: Einzelmessung

#### Messdaten FMD6 Feuchtemessgerät

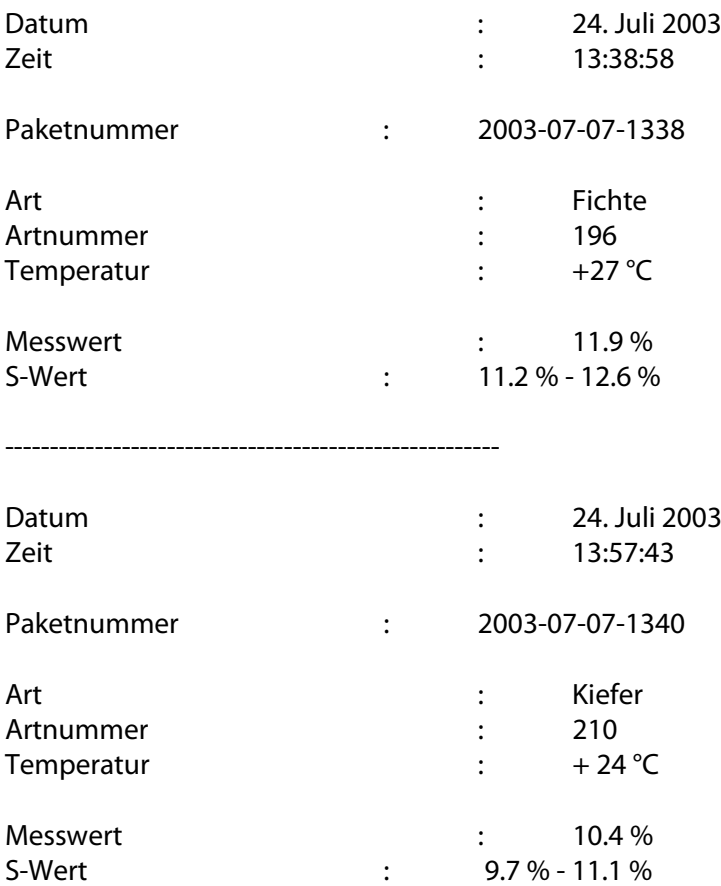

#### Brookhuis Applied Technologies Postfach 11 NL-7500 AA Enschede

Auf einer Seite können bis zu vier Einzelmessungen hintereinander gedruckt werden, vorausgesetzt, diese sind nacheinander vorgenommen worden.

#### 10.1.2 Standardprotokoll: Mehrpunktmessung

#### Messdaten FMD6 Feuchtemessgerät

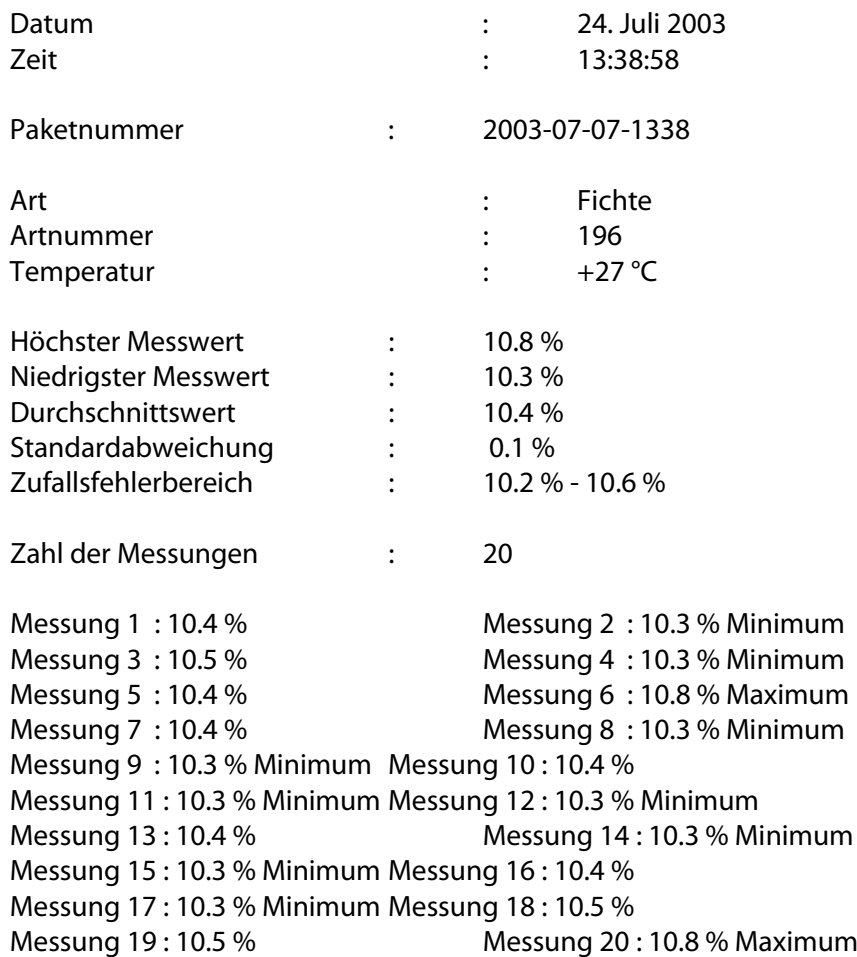

Brookhuis Applied Technologies Postfach 11 NL-7500 AA Enschede

### 10.1.3 IKB-Protokoll: Einzelmessung

Holzlieferung mit IKB-Registrierung, FMD6 Feuchtemessgerät

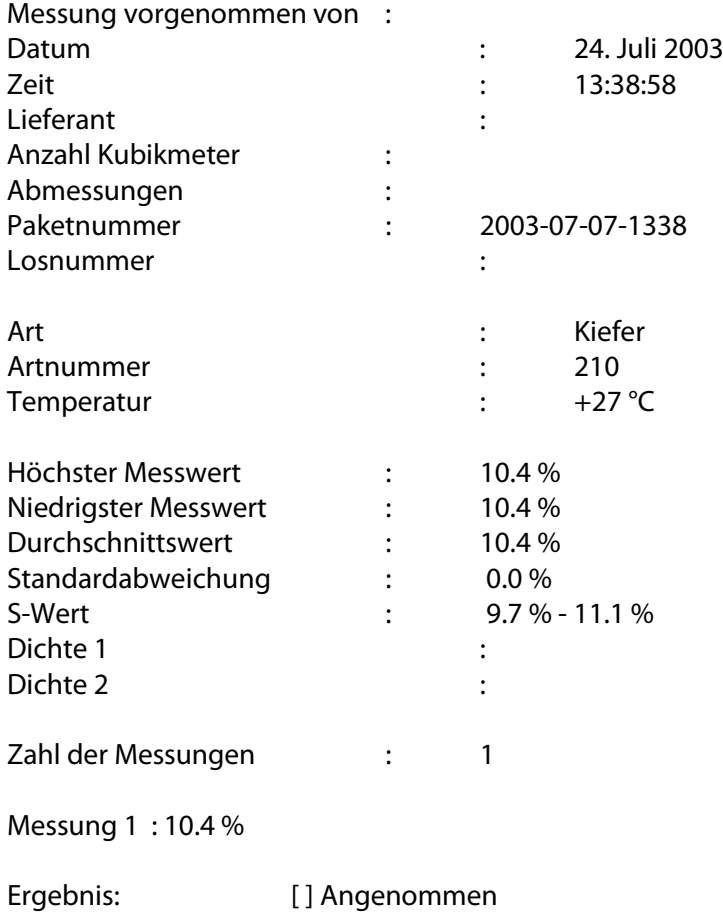

[ ] Zurückgewiesen [ ] Abmessungen [ ] Unvollkommenheiten [ ] Dichte

> Brookhuis Applied Technologies Postfach 11 NL-7500 AA Enschede

#### 10.1.4 IKB-Protokoll: Mehrpunktmessung

Holzlieferung mit IKB-Registrierung, FMD6 Feuchtemessgerät

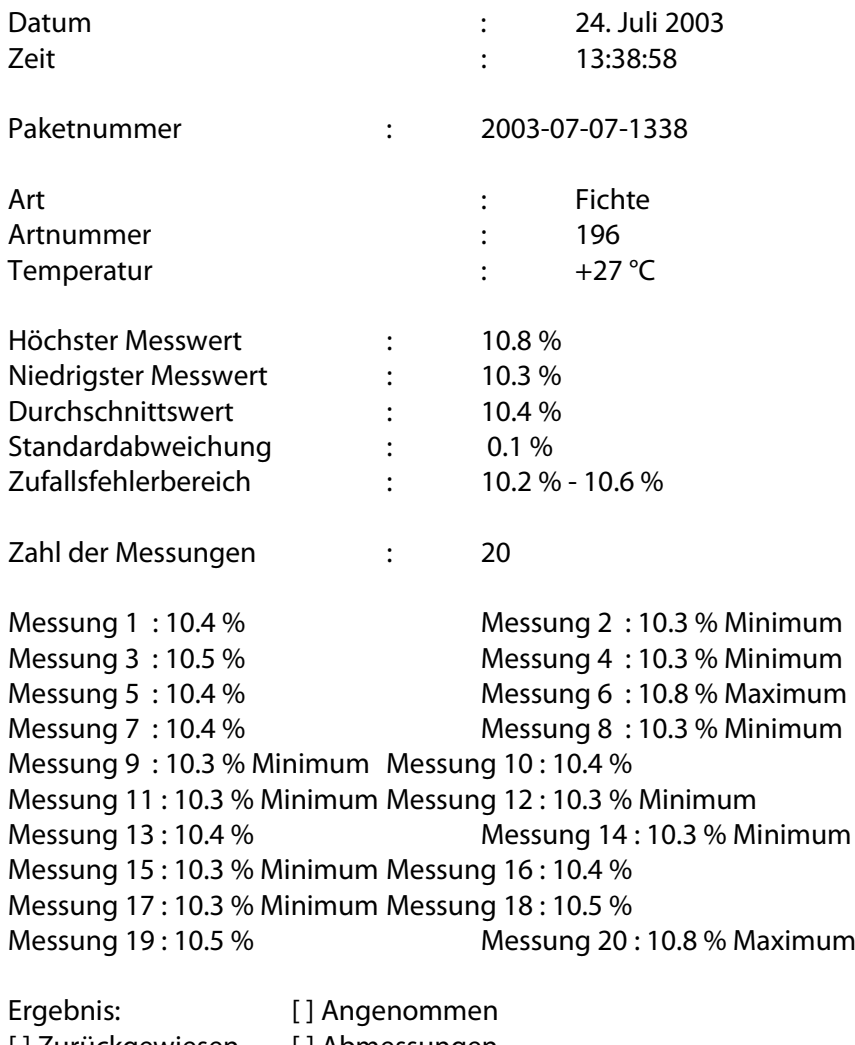

[] Zurückgewiesen [] Abmessungen [ ] Unvollkommenheiten [ ] Dichte

> Brookhuis Applied Technologies Postfach 11 NL-7500 AA Enschede

# **11 Technische Daten**

- Widerstandsfeuchtemessung
- Messbereich 5 99 % (für Holz)
- Messbereich 0 99 % (für Baustoffe)
- Messgenauigkeit 0,2 % (auf Referenzmaterial)
- Anzeigegenauigkeit 0,1 %
- Übersichtliches Grafikdisplay
- Anzeigetexte in zehn verschiedenen Sprachen
- Speicher für 75 Protokolle/1000 Messwerte
- Statistische Berechnungen für die einzelnen Arbeitssitzungen
- Protokollauswahl mit Paketnummer
- Serielle Schnittstelle RS232 (USB optional)
- Temperaturkorrektur -40 90 °C (-40 194 °F)
- Anschluss für Temperaturfühler
- Temperaturbereich des Messgeräts  $0 50$  °C (32 122 °F)
- Grenzwerte für niedrigsten und höchsten Feuchtigkeitsgehalt
- Einstellbare automatische Abschaltung
- Batteriekontrolle
- Batterien 4 x 1,5 Volt, Alkali (AA)
- Eichkontrolle mittels Referenzwiderstand (optional)
- Abmessungen 190 x 100 x 34 mm
- Gewicht 340 Gramm (einschließlich Batterien)

# **Stichwortverzeichnis**

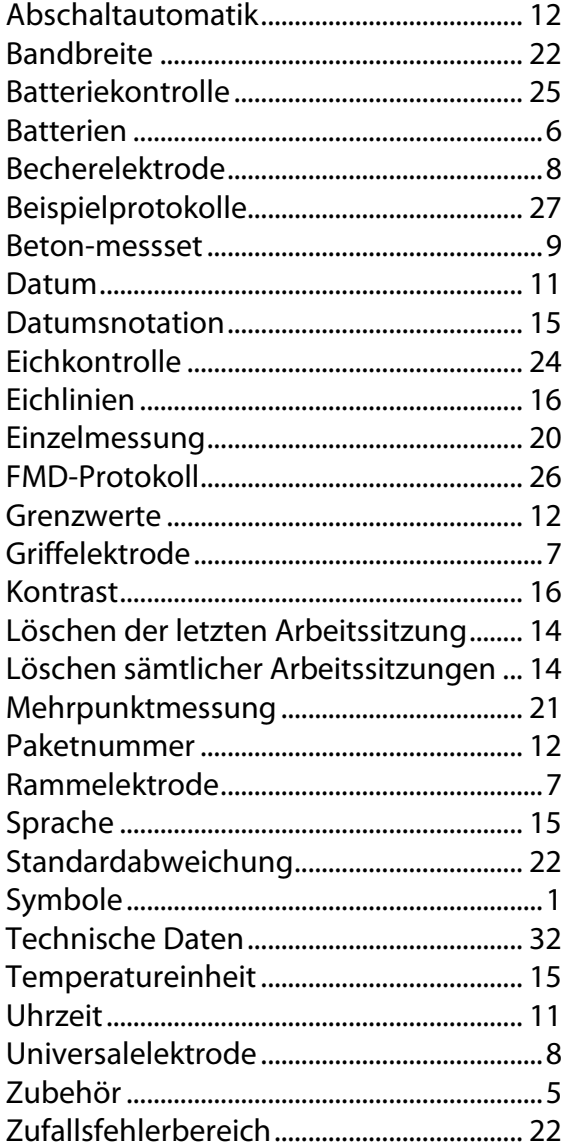

## **Konformitätserklärung**

Wir, die

**Brookhuis Applied Technologies BV Institutenweg 15 7521 PH Enschede Niederlande**

erklären in alleiniger Verantwortung, dass das Produkt

#### **Brookhuis FMD6 Feuchtemessgerät**

#### **ausgestattet mit:**

Brookhuis Messfühler Brookhuis Messleitung Brookhuis Messspitzen Brookhuis Temperaturfühler (optional)

auf das sich diese Erklärung bezieht, mit den folgenden Normen in Übereinstimmung ist:

**EN 50081-1 : 1993**

**EN 50082-1 : 1995**

Das Produkt entspricht hiermit den Bestimmungen der:

**EMV-Richtlinie 89/336/EWG**

Enschede, 22. Mai 2015 Brookhuis Applied Technologies BV

M.C.M. Elbers